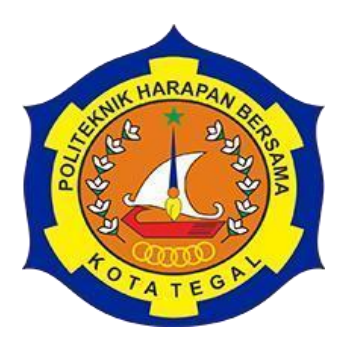

# <span id="page-0-0"></span>**RANCANG BANGUN** *WEBSITE* **PEMILU OTOMATIS PEMILIHAN KEPALA DESA KEBONAGUNG BERBASIS** *NODEMCU*

# TUGAS AKHIR

Diajukan Sebagai Salah Satu Syarat Untuk Menyelesaikan Studi Jenjang Program DIII Teknik Komputer

Oleh :

Nama NIM

Azka Maulana 18040199

# **PROGRAM STUDI DIII TEKNIK KOMPUTER POLITEKNIK HARAPAN BERSAMA TEGAL 2021**

#### HALAMAN PERNYATAAN KEASLIAN

Yang bertanda tangan dibawah ini:

 $\mathcal{E}$ 

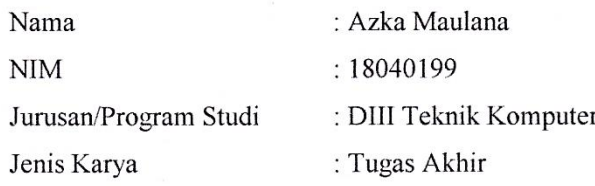

Adalah mahasiswa Program Studi DIII Teknik Komputer Politeknik Harapan Bersama Tegal, dengan ini saya menyatakan bahwa laporan Tugas Akhir yang berjudul "RANCANG BANGUN WEBSITE PADA PEMILU OTOMATIS PEMILIHAN KEPALA DESA KEBONAGUNG BERBASIS NODEMCU".

Merupakan hasil pemikiran dan kerjasama sendiri secara orisinil dan saya susun secara mandiri dan tidak melanggar kode etik hak cipta. Pada pelaporan Tugas Akhir ini juga buka merupakan karya yang pernah diajukan untuk memperoleh gelar akademik tertentu di suatu perguruan tinggi, dan sepanjang pengetahuan saya juga tidak terdapat karya atau pendapat yang pernah ditulis atau disebutkan dalam daftar pustaka.

Apabila dikemudian hari ternyata Laporan Tugas Akhir ini terbukti melanggar kode etik karya cipta atau merupakan karya yang dikategorikan menandung unsur plagiarisme, maka saya bersedia untuk melakukan penelitian baru dan menyusun laporannya sebagai Laporan Tugas Akhir, sesuai dengan ketentuan yang berlaku.

Demikian pernyataan ini saya buat dengan sebenarnya dan sesungguhnya.

Tegal  $\pm 17$  uni 2021 Azka Maulana 5B35FAJX493330487  $(18040199)$ 

# HALAMAN PERNYATAAN PERSETUJUAN PUBLIKASI TUGAS AKHIR UNTUK KEPERLUAN AKADEMIS

Sebagai civitas akademika Politeknik Harapan Bersama Tegal, Saya yang bertanda tangan di bawah ini :

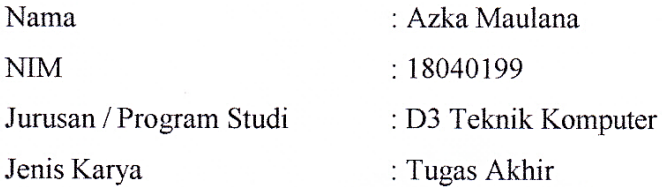

Demi penggembangan ilmu pengetahuan, menyetujui untuk memberikan kepada Politeknik Harapan Bersama Tegal Hak Bebas Royalti Noneksklusif (Non- exclusive Royalty Free Right) atas Tugas Akhir kami yang berjudul: "RANCANG BANGUN WEBSITE PEMILU OTOMATIS PEMILIHAN KEPALA DESA KEBONAGUNG BERBASIS NODEMCU".

Beserta perangkat yang ada (jika diperlukan). Dengan Hak Bebas Royalti Noneksklusif ini Politeknik Harapan Bersama Tegal berhak menyimpan, mengalih media/formatkan, mengelola dalam bentuk pangkalan data (Database), merawat dan mempublikasikan Tugas Akhir kami selama tetap mencantumkan nama kami sebagai penulis/pencipta dan pemilik Hak Cipta.

Demikian Pernyataan ini kami buat dengan sebenarnya.

Dibuat di : Tegal Pada Tanggal: 17 Juni 2021

Yang menyatakan, a Maulana 18040199

# HALAMAN PERSETUJUAN

Tugas Akhir (TA) yang berjudul "RANCANG BANGUN WEBSITE PEMILU OTOMATIS PEMILIHAN KEPALA DESA KEBONAGUNG BERBASIS NODEMCU" yang disusun oleh Azka Maulana, NIM 18040199, telah mendapat persetujuan pembimbing dan siap dipertahankan di depan tim penguji Tugas Akhir (TA) Program Studi Diploma III Teknik Komputer Politeknik Harapan Bersama Tegal.

Tegal, 17 Juni 2021

Menyetujui

Pembimbing I,

Arif Rakhman SE, S, Pd, M. Kom NIPY. 05.016.291

Pembimbing II,

Ahmad Maulana, S.Kom NIPY. 11.011.97

# **HALAMAN PENGESAHAN**

Judul : RANCANG BANGUN WEBSITE PEMILU OTOMATIS **PEMILIHAN KEPALA DESA KEBONAGUNG BERBASIS NODEMCU** Nama : Azka Maulana **NIM** : 18040199 Program Studi : Teknik Komputer Jenjang : Diploma III

Dinyatakan LULUS setelah dipertahankan di depan Tim Penguji Tugas Akhir Program Studi DIII Teknik Komputer Politeknik Harapan Bersama Tegal

Tegal, 17 Juni 2021

Tim Penguji,

Nama

1. Ketua : Arfan Haqiqi Sulasmoro, M.Kom

2. Anggota I : Muhammad Bakhar, M.Kom

3. Anggota II : Teguh Junaidi, M.Kom

Tanda Tangan

Mengetahui,

Ketua Program Studi DIII Teknik Komputer,

Politeknik Harapan Bersama Tegal

S.Pd., M.Kom NIPY. 07.011.083

# **HALAMAN MOTTO**

- <span id="page-5-0"></span>1. Belajar tidak akan berarti, jika tanpa budi pekerti.
- 2. Berbicara jujur adalah jalan termudah untuk mendapatkan kedamaian hidup.
- 3. Jangan berhenti berupaya ketika menemui kegagalan, Karena kegagalan adalah cara Tuhan mengajari kita tentang arti kesungguhan.
- 4. Bukan kecerdasan, melainkan sikap Anda lah yang akan mengangkat Anda dalam kehidupan.
- 5. Lakukan apa yang kamu bisa, dengan apa yang kamu punya & kamu akan mendapat apa yang kamu butuhkan untuk melakukan apa yang kamu inginkan.

# **HALAMAN PERSEMBAHAN**

<span id="page-6-0"></span>Tugas Akhir ini dipersembahkan kepada :

- 1. Bapak Nizar Suhendra, SE, MPP selaku Direktur Politeknik Harapan Bersama Tegal.
- 2. Bapak Rais, S.Pd., M.Kom selaku Ketua Program Studi DIII Teknik Komputer Politeknik Harapan Bersama Tegal.
- 3. Bapak Arif Rakhman, SE, S.Pd, M.Kom selaku Dosen pembimbing I.
- 4. Bapak Ahmad Maulana, S.Kom selaku Dosen pembimbing II.
- 5. Kepala Desa Kebonagung Selaku narasumber.
- 6. Kedua Orang Tua tercinta nan tersayang yang selalu memberikan doa dan dukungan.
- 7. Teman-teman, sahabat dan saudara yang telah membantu, mendoakan, mendukung dan memberi semangat dalam menyelesaikan Tugas Akhir ini.

Semoga laporan kerja praktek ini dapat memberikan manfaat untuk

pengembangan ilmu pengetahuan dan teknologi.

#### **ABSTRAK**

<span id="page-7-0"></span>Pemilu adalah sarana pelaksanaan kedaulatan rakyat yang dilaksanakan secara langsung, umum, bebas, rahasia, jujur, dan adil dalam Negara Kesatuan Indonesia berdasarkan Pancasila dan Undang-undang Dasar Negara Republik Indonesia. Kepala Desa merupakan unsur terpenting yang harus ada dalam suatu sistem Pemerintahan Desa selain dari pada BPD. Kepala Desa merupakan pimpinan tertinggi dalam suatu desa yang dipilih langsung oleh masyarakat Desa, Kepala Desa mempunyai tugas menyelenggarakan urusan pemerintahan, pembangunan, dan kemasyarakatan. Model pemilu yang digunakan oleh Desa Kebonagung masih menggunakan metode pemilihan konvensional. Yang mana pada model pemilihan tersebut terdapat banyak kekurangan seperti dari segi media, biaya, waktu serta keamanan. Seiring teknologi informasi yang berkembang saat ini sudah digunakan sebagai alternatif ataupun pengganti dari model pemilihan konvensional yang sering disebut *Electronic Voting* (*E-Voting*). Yang mana pada sistem ini pemilihan tidak lagi menggunakan media kertas sebagai penyampai suara dan semua fungsi dilakukan secara otomatis oleh sistem. Dengan adanya sistem ini permasalahan yang timbul dari model pemilihan konvensional dapat teratasi. Metode pengembangan sistem menggunakan *Web Engineering*. Sistem dibangun menggunakan bahasa pemrograman *PHP* dan *Database MYSQL*. Berdasarkan hasil pengujian yang telah dilakukan sistem *voting* online berjalan dengan baik. Sistem ini dapat diakses dimana saja dengan menggunakan *Web Browser* yang terkoneksi dengan jaringan internet.

Kata kunci: *E-Voting, Internet,* Pemilu, *Database.*

#### **KATA PENGANTAR**

<span id="page-8-0"></span>Dengan memanjatkan puji syukur kehadirat Allah SWT, Tuhan Yang Maha Pengasih dan Maha Penyayang yang telah melimpahkan segala rahmat, hidayah sdan inayah-Nya hingga terselesaikannya laporan Tugas Akhir dengan Judul **"RANCANG BANGUN** *WEBSITE* **PEMILU OTOMATIS PEMILIHAN KEPALA DESA KEBONAGUNG BERBASIS** *NODEMCU***"**

Tugas Akhir merupakan suatu kewajiban yang harus dilaksanakan untuk memenuhi salah satu syarat kelulusan dalam mencapai derajat Ahli Madya Komputer pada Program Studi DIII Teknik Komputer Politeknik Harapan bersama Tegal. Selama melaksanakan penelitian dan kemudian tersusun dalam laporan Tugas Akhir ini, banyak pihak yang telah memberikan bantuan, dukungan dan bimbinganya.

Pada kesempatan ini, tidak lupa saya ucapkan terima kasih yang sebesarbesarnya kepada.

- 1. Bapak Nizar Suhendra., SE, MPP selaku Direktur Politeknik Harapan Bersama Tegal
- 2. Bapak Rais, S.Pd, M.Kom selaku Ketua Program Studi D III Teknik Komputer Politeknik Harapan Bersama Tegal
- 3. Bapak Arif Rakhman, SE, S.Pd, M.Kom selaku pembimbing I.
- 4. Bapak Ahmad Maulana, S.Kom selak pembimbing II.
- 5. Bapak Saefudin selaku Kepala Desa Kebonagung.
- 6. Semua pihak yang telah mendukung, membantu serta mendoakan penyelesaian laporan Tugas Akhir ini.

Semoga laporan Tugas Akhir ini dapat memberikan sumbangan untuk pengembangan ilmu pengetahuan dan teknologi.

Tegal, 17 Juni 2021

# **DAFTAR ISI**

<span id="page-9-0"></span>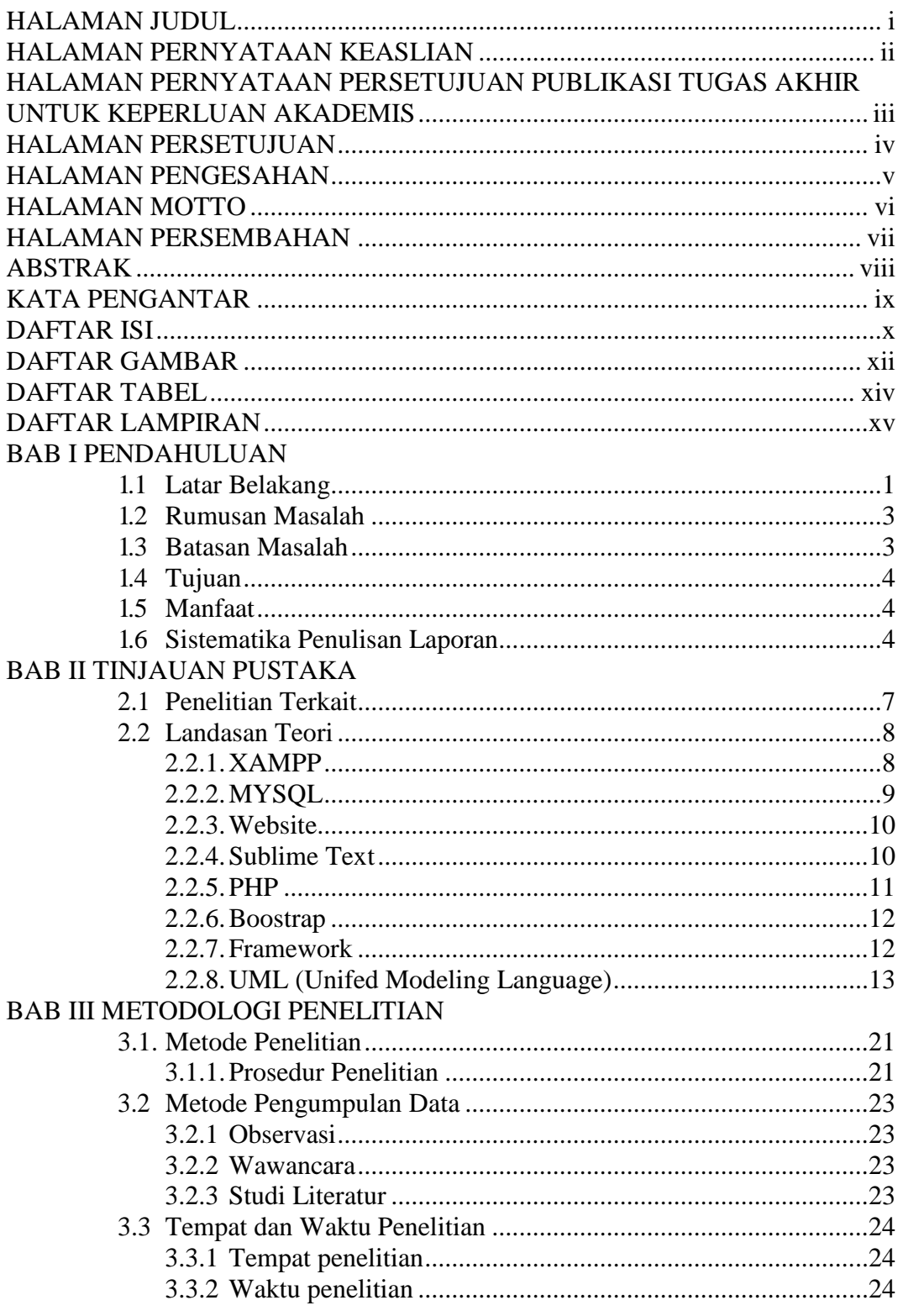

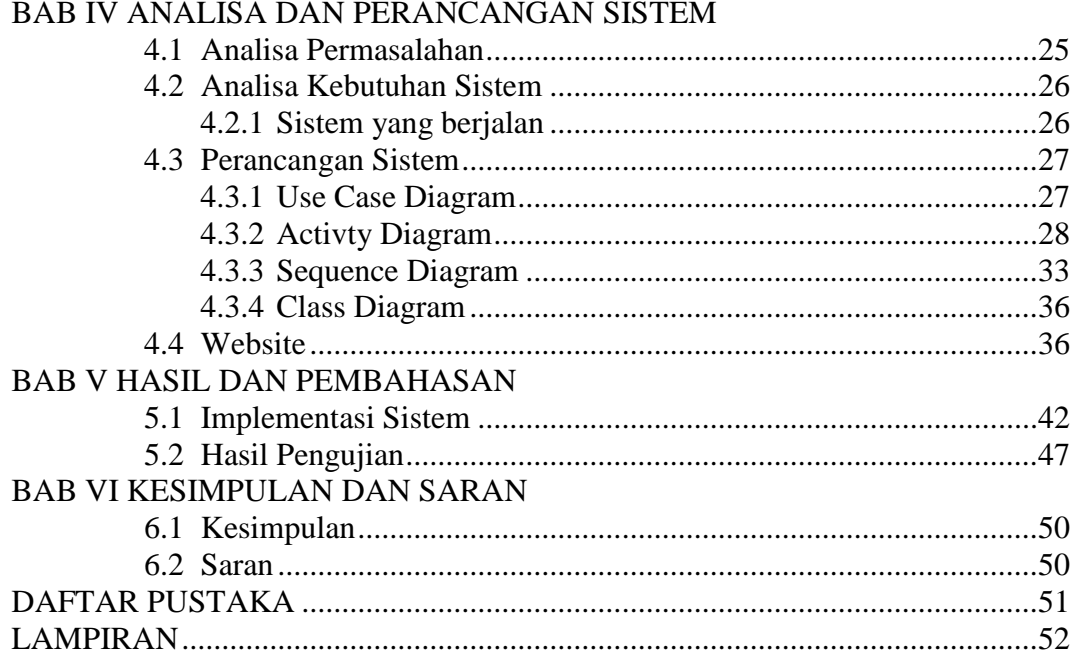

# **DAFTAR GAMBAR**

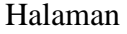

<span id="page-11-0"></span>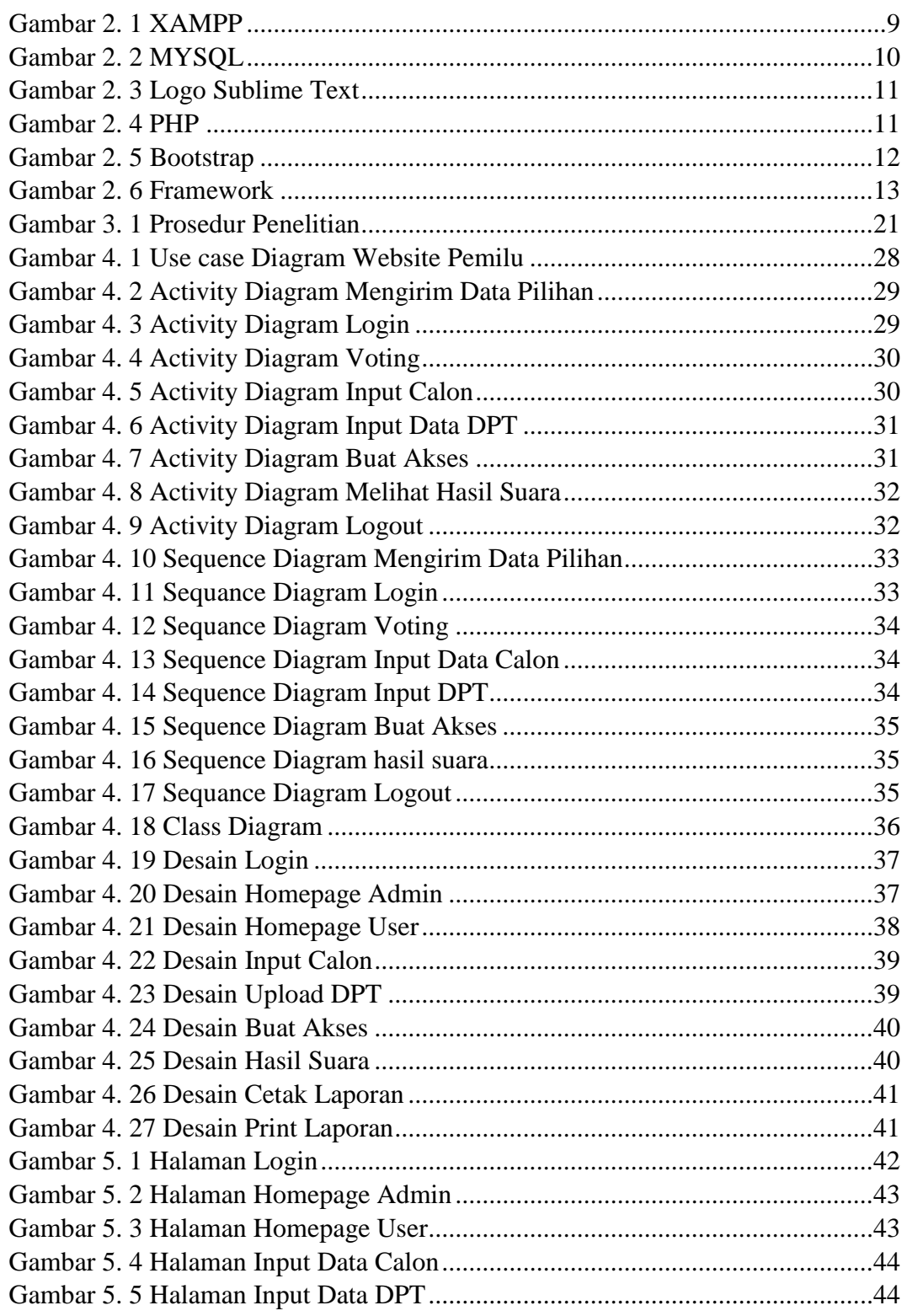

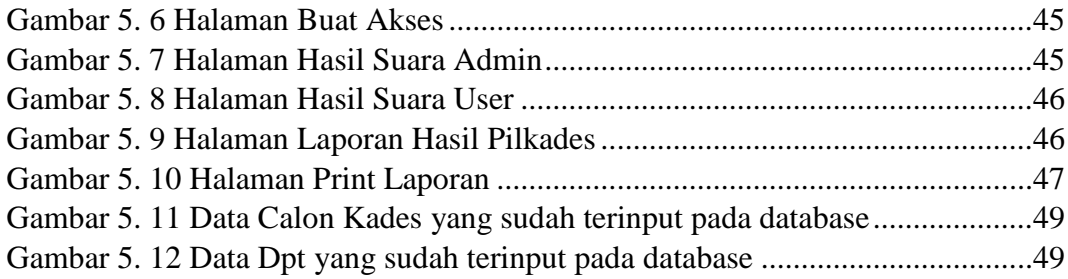

# **DAFTAR TABEL**

### Halaman

<span id="page-13-0"></span>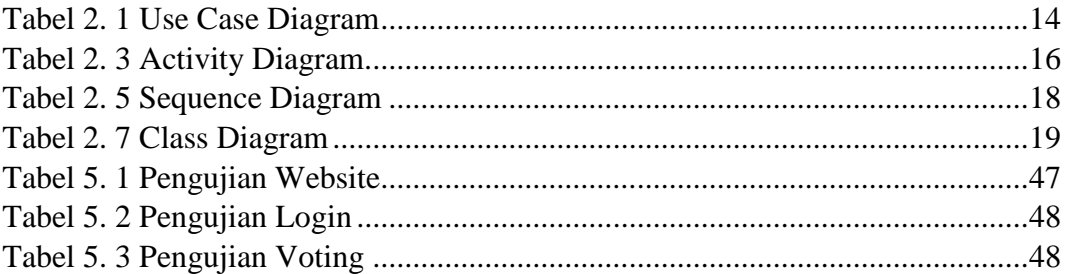

# **DAFTAR LAMPIRAN**

### Halaman

<span id="page-14-0"></span>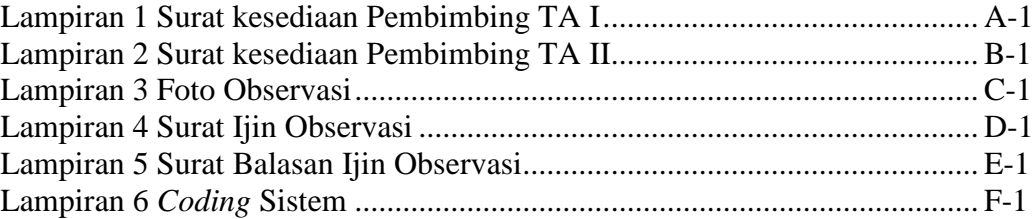

#### **BAB I**

# **PENDAHULUAN**

#### <span id="page-15-1"></span><span id="page-15-0"></span>**1. 1 Latar Belakang**

Perkembangan teknologi informasi dewasa ini mengalami perkembangan yang begitu pesat, terutama teknologi informasi berupa komputer. Sudah menjadi definisi umum teknologi informasi sering kali diindentikkan dengan komputer, namun sebenarnya istilah teknologi informasi adalah bagian dari mata rantai panjang dari perkembangan dunia sistem informasi (SI). Istilah teknologi informasi memang lebih mudah dipahami sebagai pengolahan informasi yang berbasis pada teknologi komputer yang saat ini tekno*Login*ya terus berkembang sehubungan teknologi lain yang dapat dikoneksikan dengan komputer itu sendiri (Supriyanto 2007:5). Dengan perkembangan komputer baik dari segi bentuk maunpun fungsinya para ahli dan peneliti berbeda pendapat dalam mendefinisikan terminologi komputer, namun pada intinya memiliki arti yang sama. Seperti yang diungkapkan oleh V.C Hamacher (dalam Supriyanto 2007:3) komputer adalah mesin penghitung elektronik yang cepat dan dapat menerima informasi *input* digital kemudian memprosesnya sesuai dengan program yang tersimpan didalam memory dan dapat menghasilkan *output* berupa informasi.

Pemilu adalah sarana pelaksanaan kedaulatan rakyat yang dilaksanakan secara langsung, umum, bebas, rahasia, jujur, dan adil dalam Negara

1

Kesatuan Indonesia berdasarkan Pancasila dan Undang-undang Dasar Negara Republik Indonesia 1945[1]. Desa adalah kesatuan masyarakat hukum yang memiliki batas-batas wilayah yang berwenang untuk mengatur dan mengurus urusan pemerintahan, kepentingan masyarakat setempat berdasarkan prakarsa masyarakat, hak asal-usul, dan/atau hak tradisional yang diakui dan dihormati dalam sisitem pemerintahan Negara Kesatuan Republik Indonesia [2] Kepala Desa merupakan unsur terpenting yang harus ada dalam suatu sistem Pemerintahan Desa selain dari pada BPD (Badan Permusyawaratan Desa). Kepala Desa merupakan pimpinan tertinggi dalam suatu desa yang dipilih langsung oleh masyarakat desa. kepala Desa mempunyai tugas menyelenggarakan urusan pemerintahan, pembangunan, dan kemasyarakatan., Kepala Desa adalah unsur penyelenggara pemerintahan desa yang dipilih langsung oleh penduduk desa sebagai Pemimpin Pemerintahan Desa[3].

Berdasarkan uraian dari permasalahan dan kekurangan yang terjadi pada pemilihan secara konvensional serta memperbaiki kekurangan sistem E-*Voting* yang pernah dilakukan maka penulis ingin membangun sistem yang dapat menutupi ataupun meminimalisir kekurangan yang terdapat pada pemilihan secara konvensional dan E-*Voting* yang pernah dibangun sebelumnya dengan mengajukan skripsi dengan judul: RANCANG BANGUN *WEBSITE* PEMILU OTOMATIS PEMILIHAN KEPALA DESA KEBONAGUNG BERBASIS *NODEMCU*.

#### <span id="page-17-0"></span>**1. 2 Rumusan Masalah**

Berdasarkan permasalahan di atas adapun permasalahan yang diangkat dalam penelitian ini adalah:

1. Bagaimana membuat layanan *Website* ini menjadi lebih mudah dan nyaman digunakanoleh *User* dan masyarakat umum.

#### <span id="page-17-1"></span>**1. 3 Batasan Masalah**

Agar pembahasan tidak melebar dan terfokus pada tujuan yang diinginkan maka dijelaskan ruang lingkup dari skripsi ini. Masalah-masalah yang akan dibahas hanya dibatasi pada masalah-masalah sebagai berikut:

- 1. Sistem yang akan dibangun memiliki fungsi untuk melakukan pemilihan secara online dimana pemilih dapat menyampaikan suara melalui sebuah *Website* dengan hak akses menggunakan *User*name dan password yang telah didaftarkan oleh admin.
- 2. Sistem dapat memproses dan menampilkan hasil perhitungan suara sementara dalam bentuk grafik.
- 3. Hasil perhitungan akhir otomatis terhitung jika waktu yang telah ditentukan telah habis atau semua pemilih yang terdaftar telah memberikan surat suaranya.
- 4. *Output* dari sistem berupa daftar pemilih yang dapat dilihat berdasarkan kategori, pemilih yang berstatus sudah memilih atau belum memilih yang dapat dilihat oleh admin, grafik presentase DPT (Daftar Pemilih Tetap) berdasarkan status pemilihan, hasil perhitungan suara sementara, dan

hasil perhitungan akhir yang dapat dilihat oleh pemilih dan admin.

# <span id="page-18-0"></span>1.4 **Tujuan**

Tujuan dari penelitian ini adalah membuat sistem *Website* pemilu yang bisa membantu masyarakat dalam melakukan pemilihan umum,dimana keunggulan dari sistem *Website* ini adalah dapat menghitung jumlah suara yang masuk dan mendata daftar hadir secara otomatis.

# <span id="page-18-1"></span>1.5 **Manfaat**

# **1.5.1 Mahasiswa**

- 1. Menambah wawasan mahasiswa tentang ilmu teknologi.
- 2. Menyajikan hasil-hasil yang diperoleh dalam bentuk laporan.

### **1.5.2 Kampus Politeknik Harapan Bersama Tegal**

- 1. Sebagai tolak ukur kemampuan dari mahasiswa dalam menyusun laporan.
- 2. Memberikan kesempatan pada mahasiswa untuk terjun dan berkomunikasi langsung dengan masyrakat.

### **1.5.3 Masyarakat**

- 1. Membantu proses pemilihan agar lebih tersistem dan efisien.
- 2. Mengatasi golput serta tindak kecurangan yang apabila terjadi.

# <span id="page-18-2"></span>**1. 6 Sistematika Penulisan Laporan**

Dalam penulisan tugas akhir ini sistematika penulisan laporan akan dibagi ke dalam beberapa bab, antara lain:

## **BAB I : PENDAHULUAN**

Bab Pendahuluan berisi latar belakang, rumusan masalah, batasan masalah, tujuan dan manfaat, sistematika penulisan laporan.

# **BAB II : TINJAUAN PUSTAKA**

Bab Tinjauan Pustaka berisi Penelitian terkait yang mengungkapkan penelitian-penelitian yang serupa dengan penelitian yang akan dilakukan dan Landasan Teori membahas tentang ilmu-ilmu yang akan diteliti.

# **BAB III : METODOLOGI PENELITIAN**

Dalam bab ini menjelaskan tentang prosedur penelitian, metode pengumpulan data, serta waktu dan tempat penelitian.

# **BAB IV : ANALISA DAN PERANCANGAN SISTEM**

Dalam bab ini menguraikan tentang analisa permasalahan, analisa kebutuhan sistem, dan perancangan sistem.

### **BAB V : HASIL DAN PEMBAHASAN**

Dalam bab ini berisikan hasil projek yang telah dibuat dan pembahasannya.

# **BAB VI : KESIMPULAN DAN SARAN**

Kesimpulan dan Saran berisi kesimpulan dari pembahasan,

serta saran-saran.

#### **BAB II**

# **TINJAUAN PUSTAKA**

### <span id="page-21-1"></span><span id="page-21-0"></span>**2.1 Penelitian Terkait**

Penelitian yang dilakukan oleh Aulia Nabilah, (2019) dalam jurnal penelitianya yang berjudul Rancang Bangun E-*Voting* Berbasis *Web* pada Organisasi Karang Taruna Kelurahan Kedurus mengatakan bahwa melalui sistem *Vote* ini, pemilihan ketua untuk organisasi karang taruna kelurahan kedurus menjadi lebih mudah dan praktis. Selain itu, menjadi efisien dan tidak mengeluarkan biaya yang banyak. Tanpa mengumpulkan panitia dan pemilih dalam satu tempat. Sistem ini dapat otomatis menghitung hasil dari pemungutan suara[4].

Penelitian yang dilakukan oleh Adi(2014) dalam jurnal penelitiannya yang berjudul Sistem Pemungutan Suara Elektronik Menggunakan Model *Poll Site E-Voting* mengatakan bahwa *Database* mampu menampung data simulasi tanpa gangguan yang berarti, proses Import data yang dilakukan oleh admin KPU dapat mendeteksi kesalahan format penulisan dan data pemilih ganda berdasarkan nomor induk KTP. Surat suara elektronik menampilkan informasi pasangan calon dengan jelas, hasil pilihan tidak terhubung dengan identitas pemilih. Sistem dapat menampilkan hasil pemungutan suara berupa grafik hasil perolehan suara, sertifikat hasil pemungutan suara dan grafik partisipasi masyarakat dari sudut pandang TPS maupun Admin KPU kota[5].

Sebuah peralihan proses pemilihan yang bersifat manual kepada bentuk yang terkomputerisasi. Berdasarkan penelitian yang dilakukan oleh rahmad, *Compatibility* memberikan pengaruh sebesar 80% terhadap minat seseorang dalam menggunakan *E-Voting* (*intention to use*). Penelitian ini merupakan pengembangan dari penelitian rahmat, dengan melakukan analisa terhadap keterkaitan faktor *Compatibility* dengan *implementasi E- Voting*. Kaitan faktor *Compatibility* terhadap *implementasi E-Voting* dibagi menjadi tiga kelompok yaitu *infrastructure & equipment, E-Voting technology dan implementation*[6].

#### <span id="page-22-1"></span><span id="page-22-0"></span>**2.2 Landasan Teori**

#### **2.2.1. XAMPP**

*XAMPP* adalah *Software Web Server Apache* yang di dalamnya tertanam server *MYSQL* yang didukung dengan bahasa pemrograman *PHP* untuk membuat *Website* yang dinamis. *XAMPP* sendiri mendukung dua *system* operasi yaitu *Windows* dan *Linux*. Untuk *linux*  dalam proses penginstalanny menggunakan *command line* sedangkan untuk *windows* dalam proses penginstalannya menggunakan *interface*  grafis sehingga lebih mudah dalam penggunaaan *XAMPP* di *Windows*  dibanding dengan *Linux*[7].

| <b>CJ</b>                                                                                                    | ×<br>о<br>XAMPP Control Panel v3.2.2 [ Compiled: Nov 12th 2015 ] |        |         |                |       |        |      |                                   |  |
|----------------------------------------------------------------------------------------------------|------------------------------------------------------------------|--------|---------|----------------|-------|--------|------|-----------------------------------|--|
| XAMPP Control Panel v3.2.2<br><b>Modules</b>                                                                                                    |                                                                  |        |         |                |       |        |      | Config                            |  |
| Service                                                                                                    | Module                                                           | PID(s) | Port(s) | <b>Actions</b> |       |        |      | <b>Netstat</b>                    |  |
|                                                                                                    | Apache                                                           |        |         | <b>Start</b>   | Admin | Confia | Logs | Shell<br>$\overline{\phantom{0}}$ |  |
|                                                                                                    | <b>MySQL</b>                                                     |        |         | Start          | Admin | Confia | Logs | <b>Explorer</b>                   |  |
|                                                                                                    | FileZilla                                                        |        |         | Start          | Admin | Config | Logs | ₩<br><b>Services</b>              |  |
|                                                                                                    | Mercury                                                          |        |         | <b>Start</b>   | Admin | Config | Logs | (C) Help                          |  |
|                                                                                                    | Tomcat                                                           |        |         | Start          | Admin | Confia | Logs | Quit                              |  |
| <b>Initializing Control Panel</b><br>$3:47:46$ PM [main]<br>Windows Version: Windows Server 2012 R2, 64-bit<br>3:47:46 PM [main]<br>3:47:46 PM [main]<br>XAMPP Version: 5.5.30<br>$\equiv$<br>$3:47:46$ PM [main]<br>Control Panel Version: 3.2.2 [ Compiled: Nov 12th 2015 ]<br>$3:47:46$ PM [main]<br>Running with Administrator rights - good!<br>XAMPP Installation Directory: "c:\xampp5.6\"<br>$3:47:46$ PM [main]<br>3:47:46 PM [main]<br>Checking for prerequisites<br>$3:47:46$ PM [main]<br>All prerequisites found<br>$\checkmark$<br><b>Initializing Modules</b><br>3:47:46 PM [main]<br>ш<br>$\prec$<br>⋗ |                                                                  |        |         |                |       |        |      |                                   |  |

Gambar 2. 1 *XAMPP*

#### <span id="page-23-1"></span><span id="page-23-0"></span>**2.2.2. MYSQL**

*MYSQL* adalah salah satu aplikasi *DBMS (Database Management System*) yang sudah sangat banyak digunakan oleh para pemrogram aplikasi *web*. Dalam sistem *Database* tidak relasional, semua informasi disimpan pada satu bidang luas, yang kadangkala data di dalamnya sangat sulit dan melelahkan untuk diakses. Tetapi *MYSQL* merupakan sebuah sistem *Database* relasional, sehingga dapat mengelompokkan informasi ke dalam tabel-tabel atau grup-grup informasi yang berkaitan. Setiap tabel memuat bidang-bidang yang terpisah, yang mempresentasikan setiap bit informasi. *MYSQL* menggunakan indeks untuk mempercepat proses pencarian terhadap baris informasi tertentu. *MYSQL* memerlukan sedikitnya satu *indeks*  pada tiap tabel. Biasanya akan menggunakan suatu *primary key* atau pengenal unik untuk membantu penjejakan data[8].

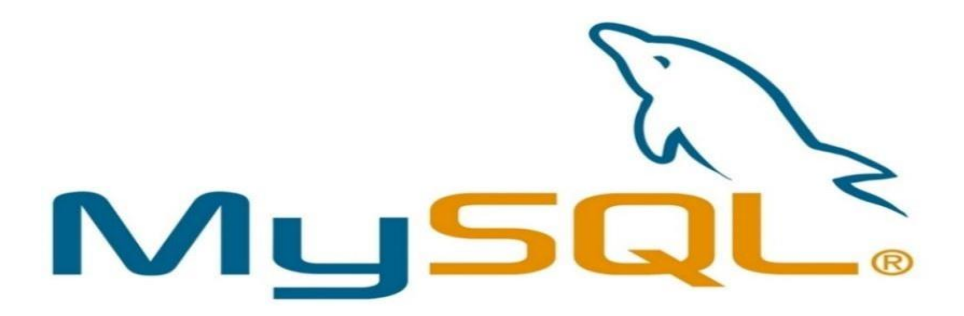

Gambar 2. 2 *MYSQL*

#### <span id="page-24-2"></span><span id="page-24-0"></span>**2.2.3.** *Website*

*Website* merupakan suatu kumpulan-kumpulan halaman yang menampilkan berbagai macam informasi teks, data, gambar, animasi, suara, maupun video baik itu yang bersifat statis maupun yang dinamis. Rangkaian tersebut saling berkaitan dimana masing-masing dihubungkan dengan jaringan halaman atau *hyperlink*.

Halaman *Website* biasanya berupa dokumen yang ditulis dalam format *Hyper Text Markup Language* (*HTML*), yang bisa diakses melalui *HTTP. HTTP* adalah suatu *protocol* yang menyampaikan berbagai informasi dari *server Website* untuk ditampilkan kepada para *User* atau pemakai melalui *Web Browser*.

#### <span id="page-24-1"></span>**2.2.4. Sublime Text**

Aplikasi *Sublime* merupakan suatu aplikasi *text* editor yang sangat berguna untuk menulis sejumlah codeserta mampu membuka berbagai macam jenis *file.* Selain itu, *Sublime Text* juga mendukung berbagai bahasa pemrograman seperti *C++, C, C#,CSS, ASP, HTML*,dan sebagainya[9].

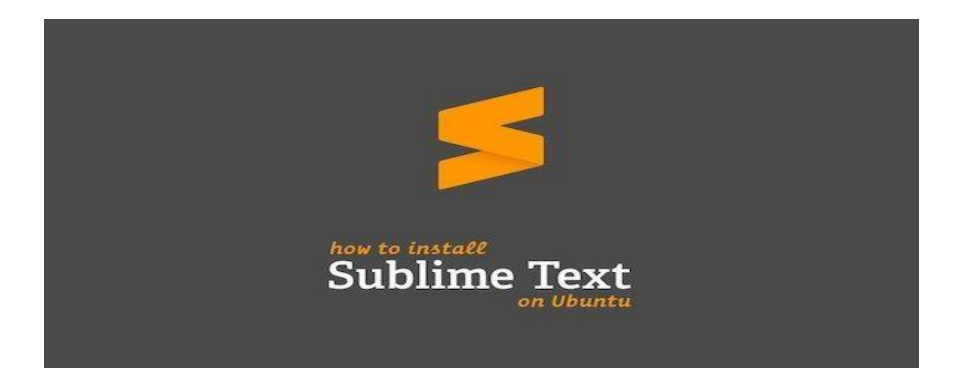

Gambar 2. 3 Logo *Sublime Text*

### <span id="page-25-1"></span><span id="page-25-0"></span>**2.2.5. PHP**

*PHP* adalah bahasa yang dirancang secara khusus untuk penggunaan pada *Web. PHP* adalah *tool* untuk pembuatan halaman *web* dinamis. Pada awalnya *PHP* merupakan kependekan dari *Personal Home Page* (Situs Personal). *PHP* pertama kali dibuat oleh Rasmus Lerdorf pada tahun 1995. Pada waktu itu *PHP* masih bernama FI (*Form Interpreted*), yang wujudnya berupa sekumpulan *script* yang digunakan untuk mengolah data *form* dari *web*. Saat ini *PHP* adalah singkatan dari *PHP:Hypertext Preprocessor*, sebuah kepanjangan rekursif, yakni permainan kata dimana kepanjangannya terdiri dari singkatan itu sendiri: *PHP: Hypertext Preprocessor*[7].

<span id="page-25-2"></span>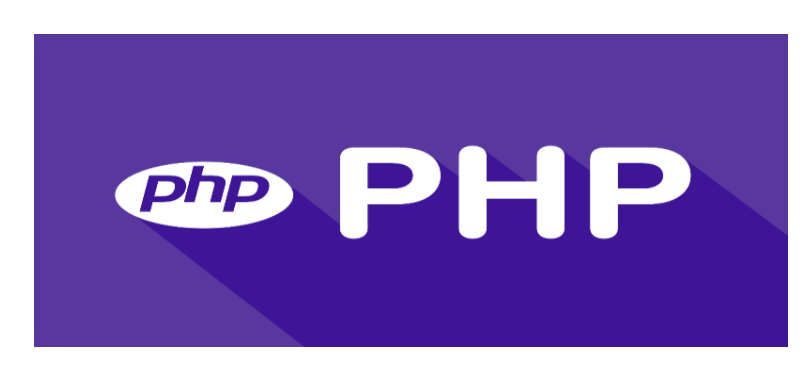

Gambar 2. 4 *PHP*

#### <span id="page-26-0"></span>**2.2.6. Boostrap**

Menurut (Eko, 2016:11), "*bootstrap* merupakan salah satu *framework HTML, CSS,* dan *JS* yang digunakan untuk membuat *Website* yang bersifat *responsive* atau bisa menyesuaikan tampilan *layout* nya berdasarkan ukuran *viewport* dari *device* pengaksesnya, mulai dari *smartphone*, tablet, maupun layar *PC". Bootstrap* adalah sebuah *framework* yang dibuat dengan menggunakan bahasa dari *HTML* dan *CSS*, namun juga menyediakan efek *javascript* yang dibangun dengan menggunakan *jquery*. *Bootstrap* telah menyediakan kumpulan komponen *class interface* dasar yang telah dirancang sedemikian rupa untuk menciptakan tampilan yang menarik, bersih dan ringan. Selain itu, *bootstrap* juga memiliki fitur *grid* yang berfungsi untuk mengatur *layout* yang bisa digunakan dengan sangat mudah dan cepat[8].

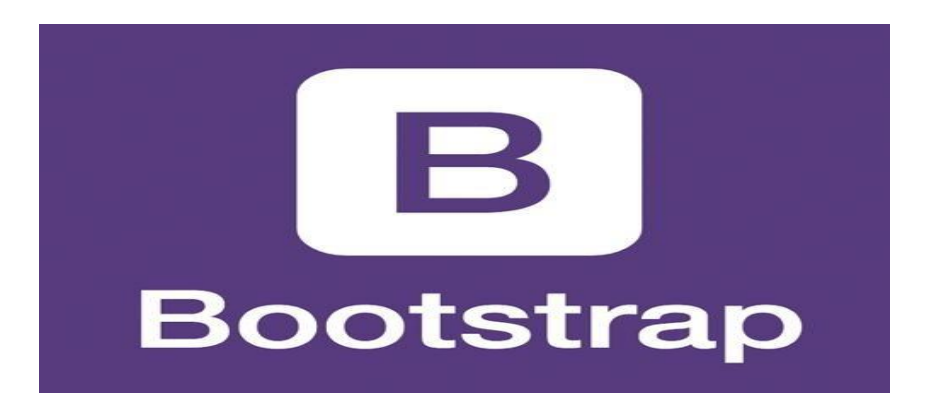

Gambar 2. 5 Bootstrap

# <span id="page-26-2"></span><span id="page-26-1"></span>**2.2.7. Framework**

Menurut (Eko, 2016:11), "bootstrap merupakan salah satu *framework HTML, CSS,* Dan *JS* yang digunakan untuk membuat *Website* yang bersifat responsive atau bisa menyesuaikan tampilan layout nya berdasarkan ukuran *viewport* dari *device* pengaksesnya, mulai dari smartphone, tablet, maupun layar PC". Bootstrap adalah sebuah *framework* yang dibuat dengan menggunakan bahasa dari HTML dan CSS, namun juga menyediakan efek *javascript* yang dibangun dengan menggunakan *jquery*. *Bootstrap* telah menyediakan kumpulan komponen *class interface* dasar yang telah dirancang sedemikian rupa untuk menciptakan tampilan yang menarik, bersih dan ringan. Selain itu, *bootstrap* juga memiliki fitur *grid* yang berfungsi untuk mengatur *layout* yang bisa digunakan dengan sangat mudah dan cepat[8].

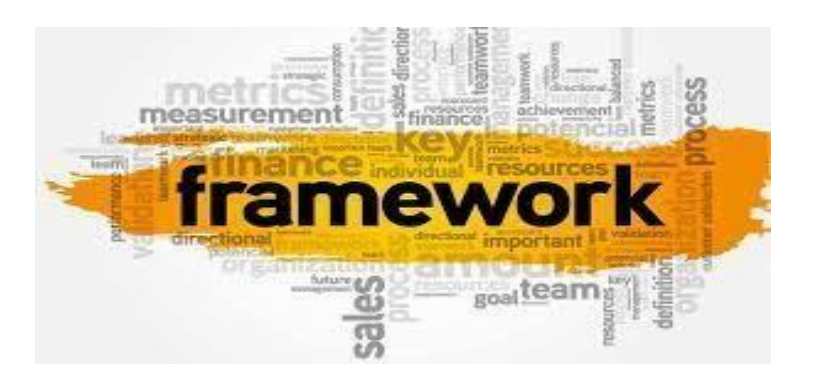

Gambar 2. 6 *Framework*

### <span id="page-27-1"></span><span id="page-27-0"></span>**2.2.8. UML** *(***Unifed Modeling Language***)*

*UML* adalah metode pemodelan secara visual sebagai sarana untuk merancang dan atau membuat *software* berorientasi objek. Karena *UML* ini merupakan bahasa visual untuk pemodelan bahasa berorientasi objek, maka semua elemen dan diagram berbasiskan pada 19 paradigma object oriented. *UML* sendiri juga memberikan standar

penulisan sebuah sistem *blue print,* yang meliputi konsep bisnis proses, penulisan kelas – kelas dalam bahasa program yang spesifik[10]. Beberapa diagram yang digunakan di *UML (Unifed Modeling Language)*:

1. *Use Case Diagram*

Use Case diagram adalah suatu urutan interaksi yang saling berkaitan antara sistem dan aktor. Use case dijalankan melalui cara menggambarkan tipe interaksi antara *User* suatu program (sistem) dengan sistemnya sendiri.

<span id="page-28-0"></span>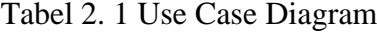

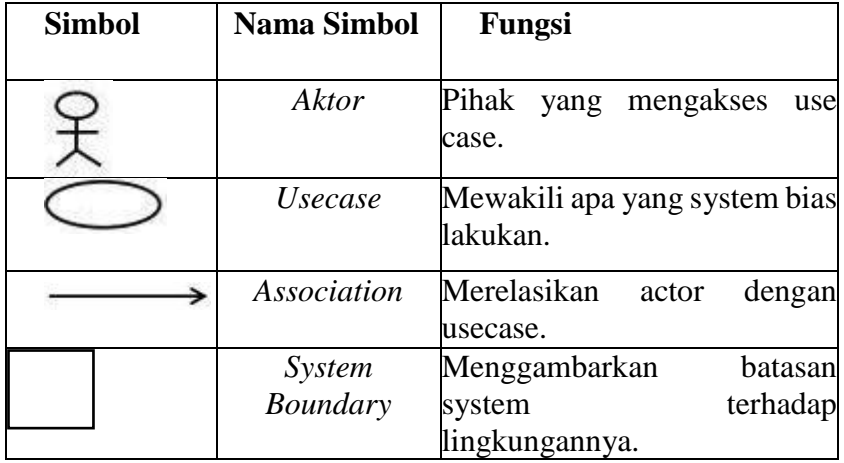

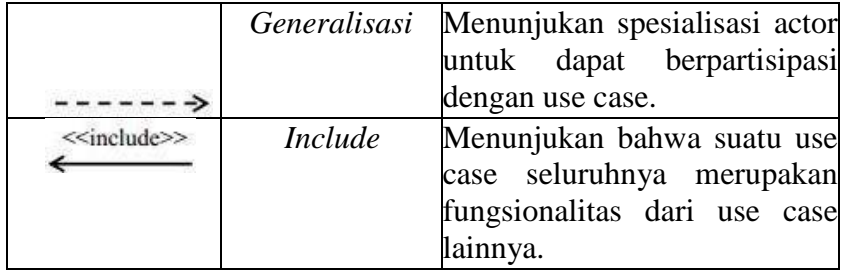

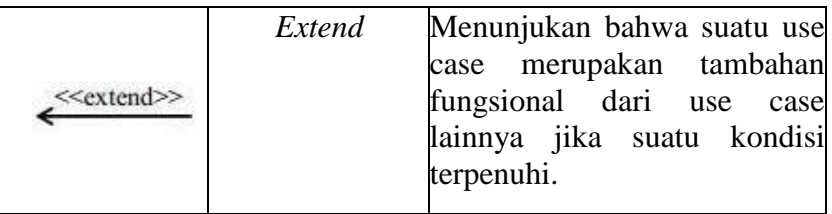

### 2. *Activity Diagram*

*Activity diagram* menggambarkan berbagai alir aktivitas dalam sistem yang sedang dirancang, bagaimana masing-masing alir berawal, decision yang mungkin terjadi, dan berakhir. *Activity diagram* juga dapat menggambarkan proses paralel yang mungkin terjadi pada beberapa eksekusi. *Activity diagram*  menggambarkan proses-proses dan jalur-jalur aktivitas dari *level* atas secara umum. Sebuah aktivitas dapat direalisasikan oleh satu *use case* atau lebih. Aktivitas menggambarkan proses yang berjalan, sementara *use case* menggambarkan bagaimana aktor menggunakan sistem untuk melakukan aktifitas. *Decision*  digunakan untuk menggambarkan *behaviour* pada kondisi tertentu. Untuk mengilustrasikan proses- proses *paralel(fork* dan *join*) digunakan titik *sinkronisasi* yang dapat berupa titik, garis *horizontal* atau *vertical.*

<span id="page-30-0"></span>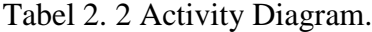

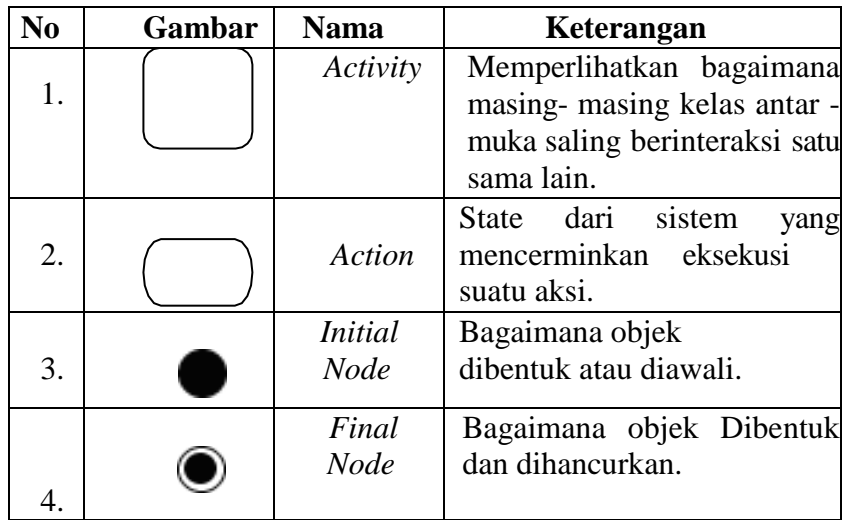

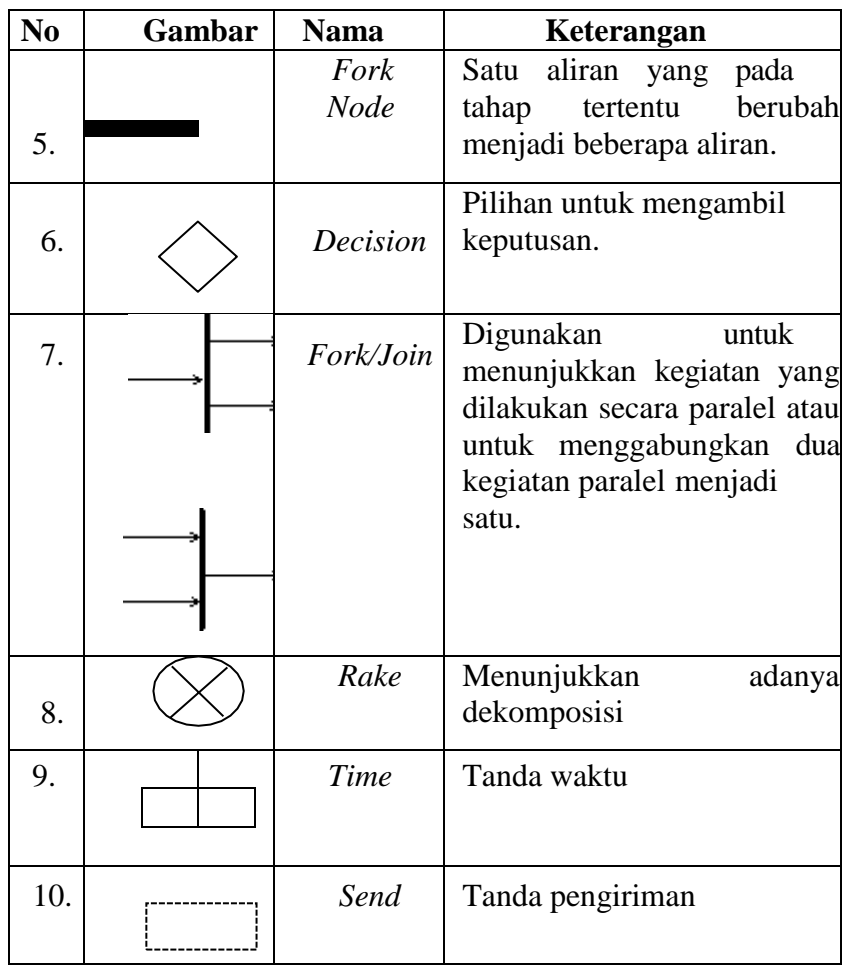

# 3. *Sequence Diagram*

Diagram menggambarkan interaksi antar disekitar (pengguna, *display,* dan sebagainya) berupa *message* yang digambarkan terhadap waktu. *Sequence* diagram terdiri atas dimensi *vertikal*  (waktu) dan dimensi horizontal (objek-objek yang terkait). *Sequence* diagram biasa digunakan untuk menggambarkan skenario atau rangkaian langkah-langkah yang dilakukan sebagai respon dari sebuah *event* untuk menghasilkan *output* tertentu. Diawali dari apa yang men-*trigger* aktivitas tersebut, proses dan perubahan apa saja yang terjadi secara internal dan *output* apa yang dihasilkan. Masing-masing objek, termasuk aktor, memiliki *lifeline vertical*.

<span id="page-32-0"></span>Tabel 2. 3 Sequence Diagram

| N <sub>0</sub> | Gambar | <b>Nama</b>              | Keterangan                                                                                                    |
|----------------|--------|--------------------------|----------------------------------------------------------------------------------------------------|
| 1.             |        | Life Line                | Objek entity, antar muka<br>yang saling berinteraksi.                                                                     |
| 2.             |        | Message                  | Spesifikasi dari komunikasi<br>antar objek yang memuat<br>informasi-informasi<br>aktifitas<br>tentang<br>yang<br>terjadi. |
| 3              |        | Actor                    | Menggambarkan<br>orang<br>yang sedang berinteraksi<br>dengan system.                                                      |
| 4              |        | <b>Boundary</b><br>Class | Menggambarkan<br>Penggambaran dari form.                                                                                  |
| 5              |        | Entity<br>Class          | Mengambarkan hubungan<br>kegiatan<br>akan<br>yang<br>dilakukan.                                                           |
| 6.             |        | Control<br>Class         | Menggambarkan<br>penghubung<br>antara<br>Boundary dengan tabel.                                                           |
| 7              |        | <b>Activation</b>        | Sebagai sebuah objek yang<br>melakukan<br>akan<br>sebuah<br>aksi.                                                         |
| 8              |        | Self<br>Message          | Mengindikasikan<br>komunikasi<br>kembali<br>kedalam sebuah objek<br>itu sendiri                                           |

# 4. *Class* Diagram

*Class* adalah sebuah spesifikasi yang jika diinstansiasi akan menghasilkan sebuah objek dan merupakan inti dari pengembangan dan desain berorientasi objek. *Class diagram* 

menggambarkan struktur dan deskripsi *class*, *package* dan objek beserta hubungan satu sama lain seperti *containment*, pewarisan, asosiasi, dan lain-lain. *Class* memiliki tiga area pokok: nama (*stereotipe*), *atribut*, dan metoda. *Atribut* dan metoda dapat memiliki salah satu sifat berikut:

- a. *Private,* tidak dapat dipanggil dari luar *class* yang bersangkutan
- b. *Protected,* hanya dapat dipanggil oleh *class* yang bersangkutan dan anak anak yang mewarisinya.

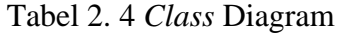

<span id="page-33-0"></span>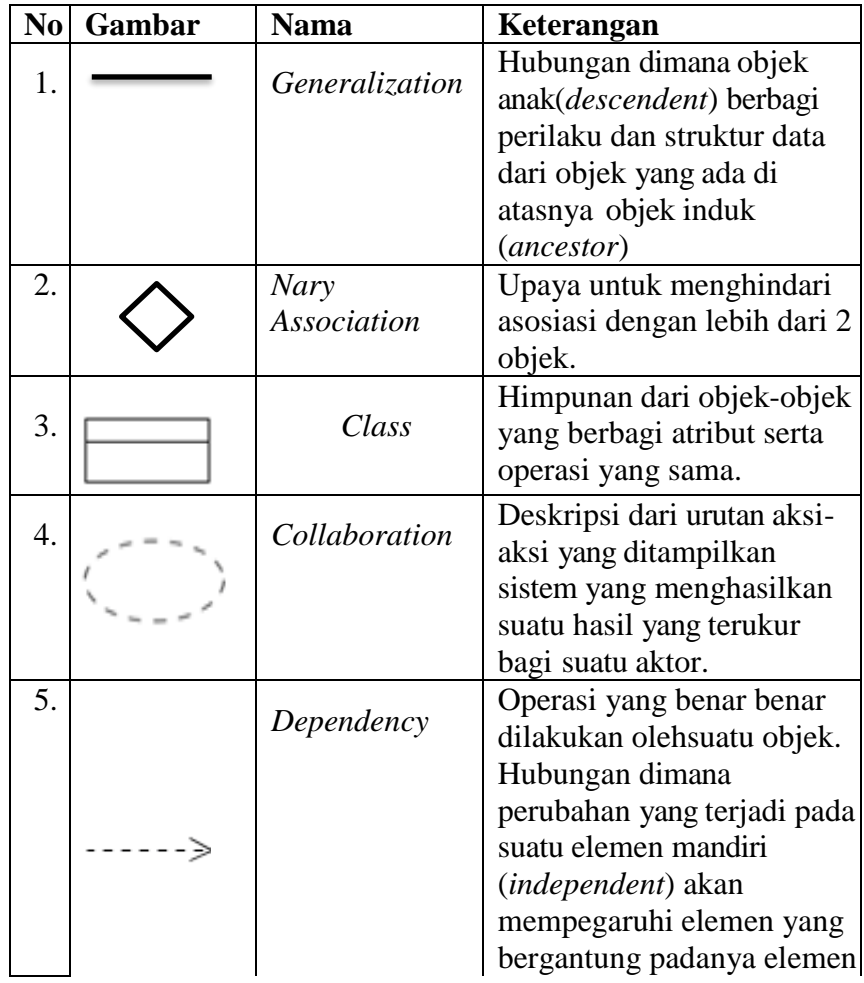

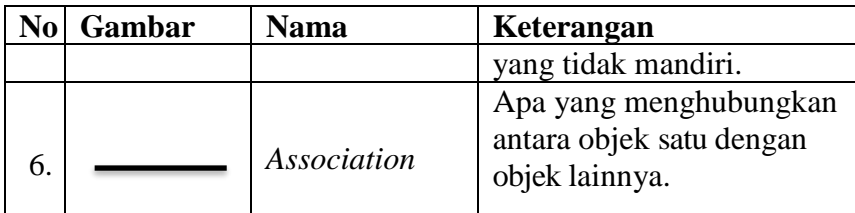

# **BAB III**

# **METODOLOGI PENELITIAN**

#### <span id="page-35-2"></span><span id="page-35-1"></span><span id="page-35-0"></span>**3.1. Metode Penelitian**

## **3.1.1. Prosedur Penelitian**

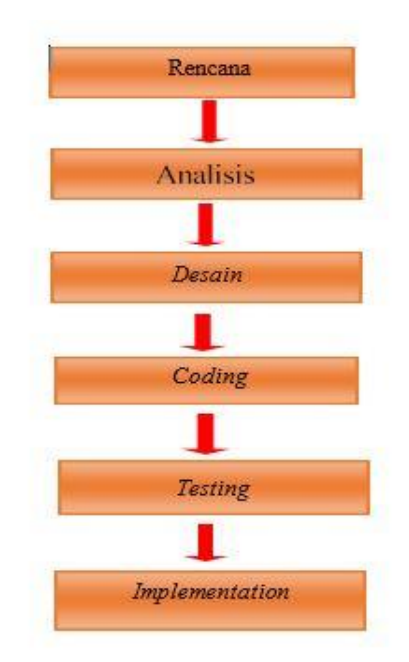

Gambar 3. 1 Prosedur Penelitian

#### <span id="page-35-3"></span>**1. Rencana**

Rencana atau *planning* merupakan langkah awal dalam melakukan penelitian dengan melalui observasi dan *refleksi* atau dengan mencari referensi teori-teori yang relevan dengan kasus dan permasalahan yang sedang terjadi. Sehingga rencana untuk menyelesaikan masalah yang terjadi pada penelitian ini adalah rancang bangun Rancang Bangun *Wesite* Pemilu Otomatis Pemilihan Kepala Desa Kebonagung Berbasis *NodeMCU.*
#### **2. Analisis**

Melakukan analisis permasalahan yang timbul ketika diadakan pemilihan kepala desa di Desa Kebonagung, dengan mengumpulkan data-data yang diperlukan sebagai bahan kajian maka diperlukan sebuah Sistem pemilu yang dapat menghitung jumlah suara yang masuk dan mendata daftar hadir pemilih.

#### **3. Desain**

Membuat aplikasi dan alat dalam bentuk *prototype* dengan menggunakan Bahasa pemrograman *PHP, Java* dan bahasa pemrograman yang digunakan *NodeMCU*

#### **4.** *Coding*

Melakukan pengujian alat yang dibuat dengan menggunakan variabel jumlah suara dan daftar pemilih.

#### **5.** *Testing*

Melakukan pengujian alat yang dibuat dengan menggunakan variabel jumlah suara dan daftar pemilih.

#### **6. Implementasi**

Setelah dilakukan pengujian maka alat tersebut akan diimplementasikan di desa Kebonagung dengan menggunakan data *real* penduduk dan data calon kepala desa

#### **3.2 Metode Pengumpulan Data**

#### **3.2.1 Observasi**

Observasi adalah suatu cara untuk mengadakan sebuah penilaian dengan cara mengadakan pengamatan secara langsung dan juga sistematis. Untuk data-data yang telah diperoleh dalam observasi tersebut selanjutnya dicatat pada suatu catatan observasi. Dan kegiatan pencatatan itu sendiri juga merupakan bagian dari kegiatan pengamatan. Observasi dilakukan di Desa Kebonagung. Hal tersebut dilakukan untuk mendapatkan data penelitian.

#### **3.2.2 Wawancara**

Salah satu metode pengumpulan data adalah dengan jalan wawancara, yaitu mendapatkan informasi dengan bertanya langsun kepada responden. Wawancara dilakukan dengan narasumber salah satu petugas pelaksana kegiatan pemilu di Balai Desa Kebonagung. Hal tersebut dilakukan untuk mendapatkan data penelitian.

#### **3.2.3 Studi Literatur**

Pada proses penyelesaian ini, pengumpulan referensi diambil dari berbagai literatur yang berkaitan dengan judul penelitian antara lain yaitu buku, jurnal, artikel, laporan penelitian, dan situs-situs di internet Setelah data penelitian terkumpul, maka perlu ada proses pemilihan data dan kemudian dianalisis sehingga diperoleh suatu kesimpulan yang objektif dari suatu penelitian.

## **3.3 Tempat dan Waktu Penelitian**

## **3.3.1 Tempat penelitian**

Penelitian ini dilakukan di Desa Kebonagung.

## **3.3.2 Waktu penelitian**

Waktu penelitian berlangsung selama kurang lebih 3 bulan semenjak bulan April hingga bulan Juni 2021.

#### **BAB IV**

#### **ANALISA DAN PERANCANGAN SISTEM**

#### **4.1 Analisa Permasalahan**

Dari penelitian yang telah dilakukan, sistem yang sedang berjalan pada proses pemilihan Kepala Desa Kebonagung sepenuhnya masih bersifat konvensional sebagaimana dijelaskan pada latar belakang.

Pertama kekurangan pada waktu, waktu yang digunakan dalam pemilihan ini pun sangat terbatas, yakni dari pukul 07.30-14.00. Setelah waktu habis panitia akan menutup pemilihan dan tidak akan menerima pemilih lagi dengan alasan apapun.

Kedua kekurangan pada jenis media yang digunakan, pada model pemilihan secara konvensional, media pemilihan yang digunakan masih menggunakan media *hard copy* dimana surat suara masih disajikan dalam bentuk kertas.

Ketiga kekurangan pada tempat, model pemilihan secara konvensional membutuhkan tempat tertentu untuk melakukan kegiatan pemilihan.

Keempat kekurangan pada biaya, pemilihan secara konvensional secara umum memakan banyak biaya.

Kelima kekurangan pada metode sistem itu sendiri, sistem pemilihan secara konvensional sepenuhnya masih menggunakan campur tangan manusia, sehingga sering terjadi kemungkinan kecurangan yang dilakukan. Baik dari panitia maupun dari pemilih.

25

#### **4.2 Analisa Kebutuhan Sistem**

#### **4.2.1 Sistem yang berjalan**

Pemilihan umum dalam rangka memilih Kepala Desa Kebonagung saat ini masih menggunakan metode pemilihan secara konvensional, dimana seluruh aktivitas pemilihan masih enggunakan cara manual. Berikut adalah alur dari sistem yang sedang berjalan saat ini.

1. Skenario Pendataan Pemilih

Pada proses pendataan daftar pemilih tetap (DPT) dilakukan oleh KPU. Data tersebut diambil dari Desa Kebonagung, data yang diambil adalah data warga yang berstatus masih aktif, kemudian setelah itu data yang berasal dari Desa Kebonagung disamakan atau disinkronkan, data yang sama itulah yang akan diambil sebagai data pada daftar pemilih tetap.

2. Skenario Proses Pemilihan

H-2 sebelum pilkades berlangsung panitia membagikan surat undangan yang berisi jadwal pemilihan umum yang didalamnya berisi tentang jadwal pelaksanaan dan kode akses pemilih, untuk proses pemilihan bisa datang langsung ke TPS atau jika berhalangan hadir atau sedang berada diluar kota dapat diakses melalui [\(http://www.pilkadeskebonagung.xyz\)](http://www.pilkadeskebonagung.xyz/) *link* berikut dapat diakses melalui *Chrome Firefox atau Browser* lainnya.

#### **4.2.2 Perangkat lunak (***Software***)**

Adapun perangkat lunak (*Software*) yang digunakan dalam pembuatan *Website e- voting* adalah sebagai berikut :

- 1. *XAMPP*
- 2. *MYSQL*
- 3. *Sublime Text*
- 4. *Website*
- 5. *PHP*
- 6. *Framework*

#### **4.3 Perancangan Sistem**

#### **4.3.1** *Use Case Diagram*

*Use case* adalah pemodelan untuk kelakuan sistem informasi yang akan dibuat, *usecase* mendeskripsikan sebuah interaksi antara satu atau lebih *actor* dengan sistem informasi yang akan dibuat. Secara kasar *use case* digunakan untuk mengetahui fungsi apa saja yang ada dalam sebuah sistem informasi dan siapa saja yang berhak menggunakan fungsi itu. Syarat penamaan pada *use case* adalah nama didefinisikan sesimpel mungkin dan dapat dipahami. Ada dua hal utama pada *use case* yaitu pendefinisian apa yang disebut *actor* dan *use case.*

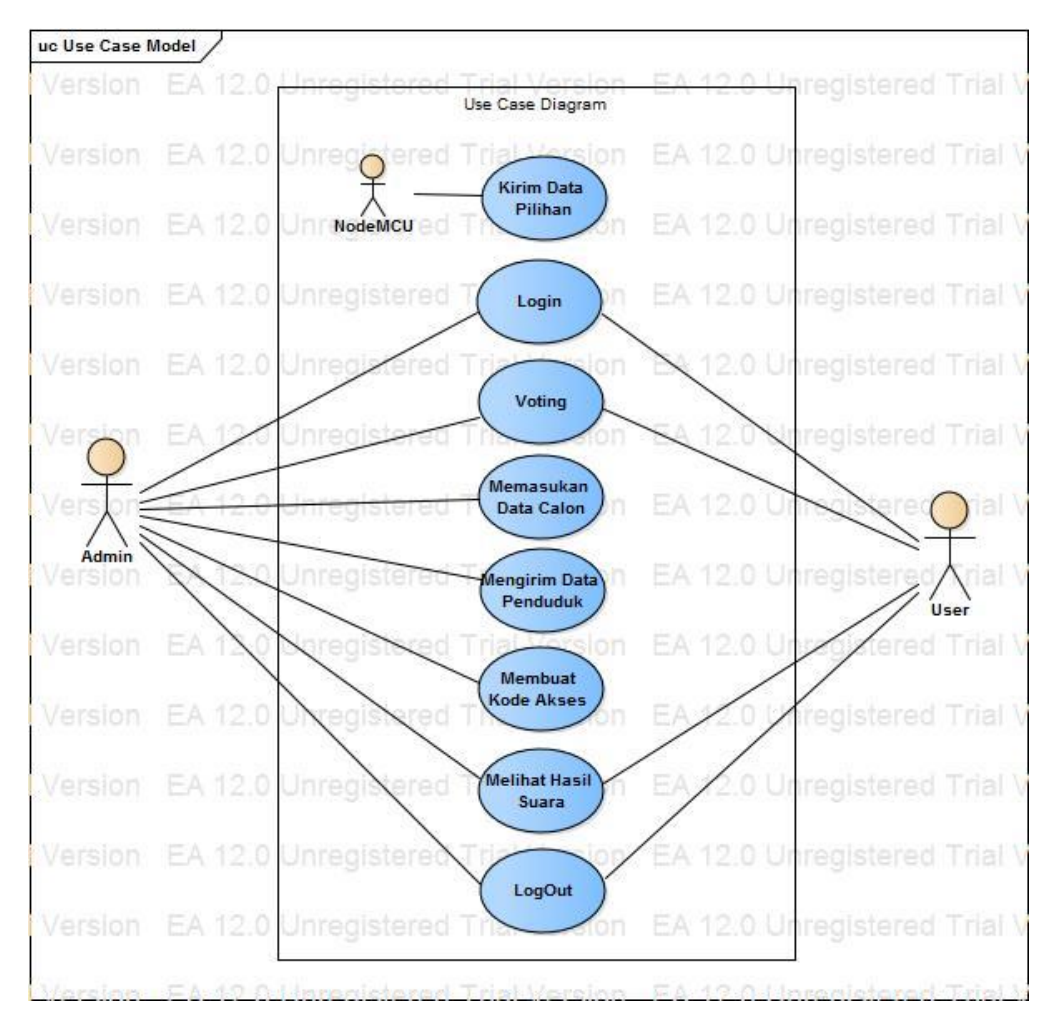

Gambar 4. 1 U*se case Diagram Website Pemilu*

#### **4.3.2** *Activty Diagram*

Diagram *activitas* atau *activity* diagram menggambarkan *work flow* (aliran kerja) atau aktifitas dari sebuah sistem. Yang perlu diperhatikan disini adalah bahwa diagram aktivitas menggambarkan aktivitas sistem bukan apa yang dilakukan *actor*, jadi aktivitas yang dapat dilakukan oleh sistem. *Activity* diagram menunjukan apa yang terjadi, tetapi tidak menunjukan siapa yang melakukan. Dalam pemrograman tersebut tidak menunjukan *class* mana yang bertanggung jawab atas setiap *action*.

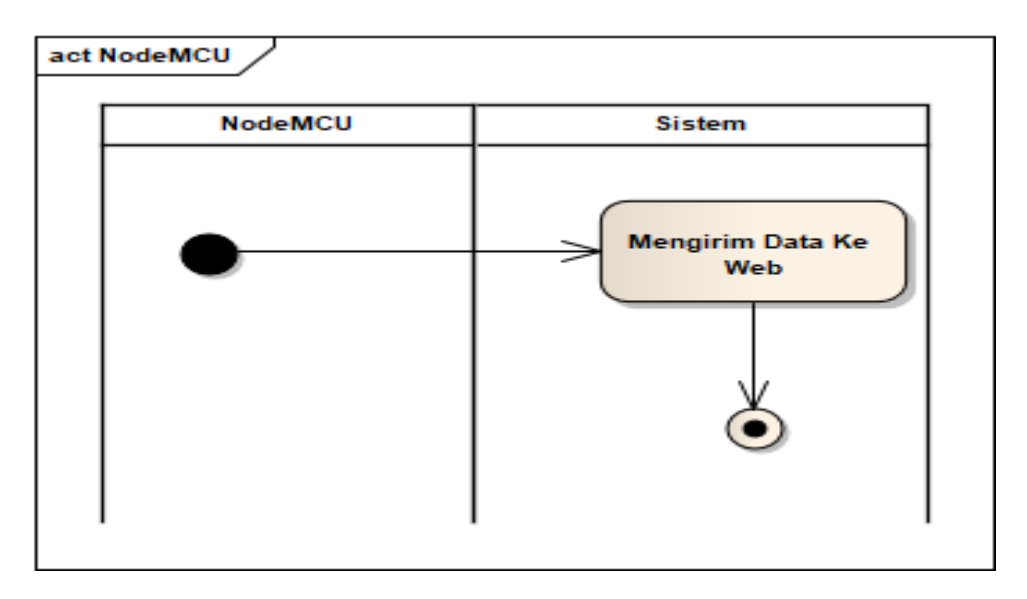

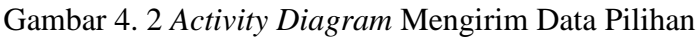

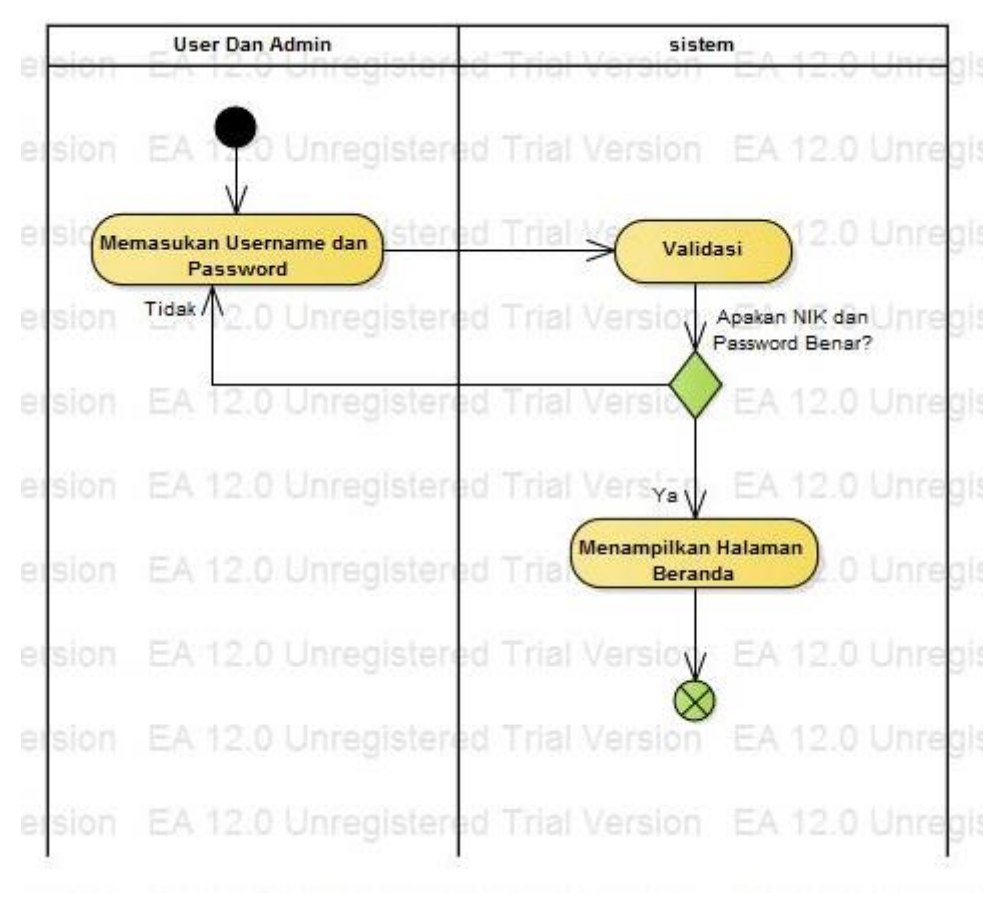

Gambar 4. 3 *Activity Diagram Login*

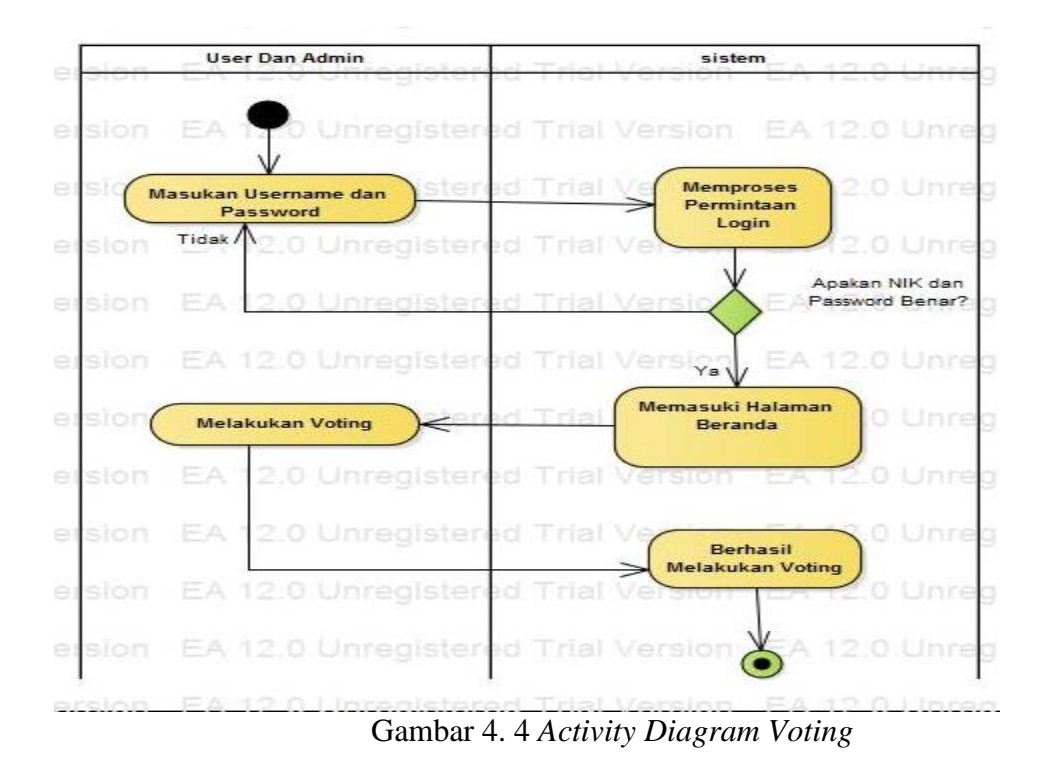

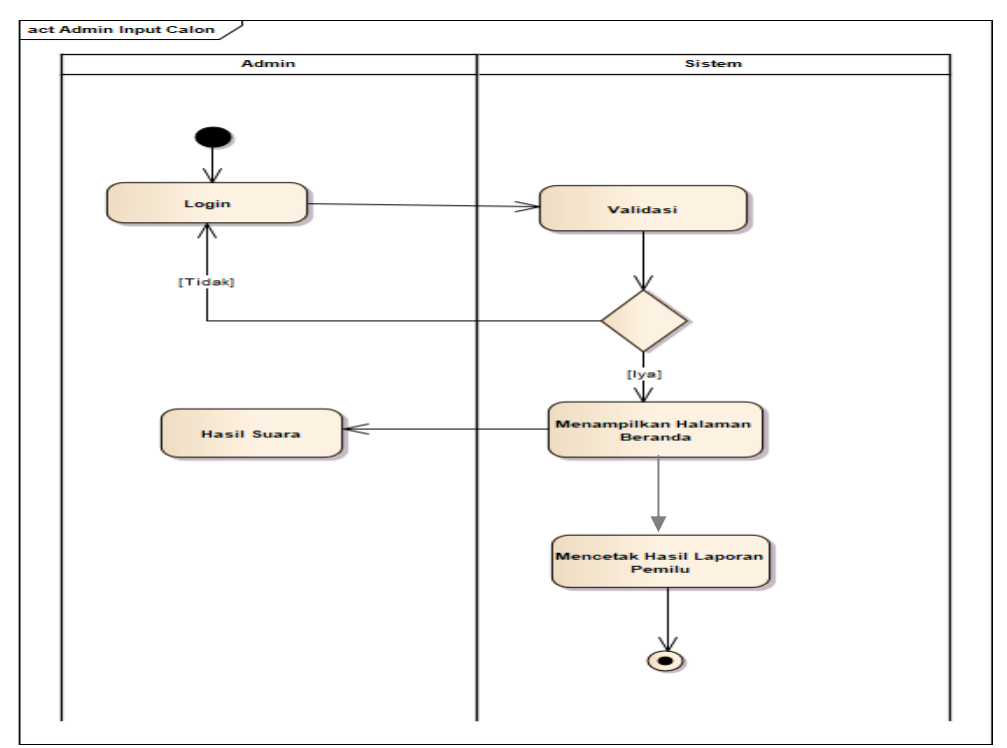

Gambar 4. 5 *Activity Diagram Input* Calon

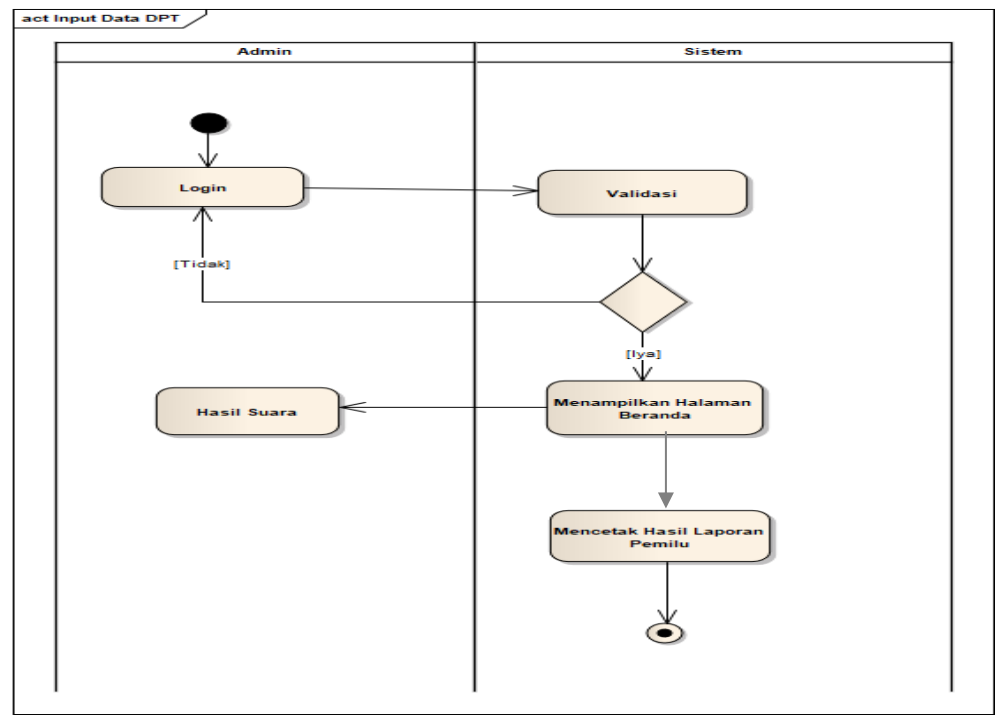

Gambar 4. 6 *Activity Diagram Input* Data DPT

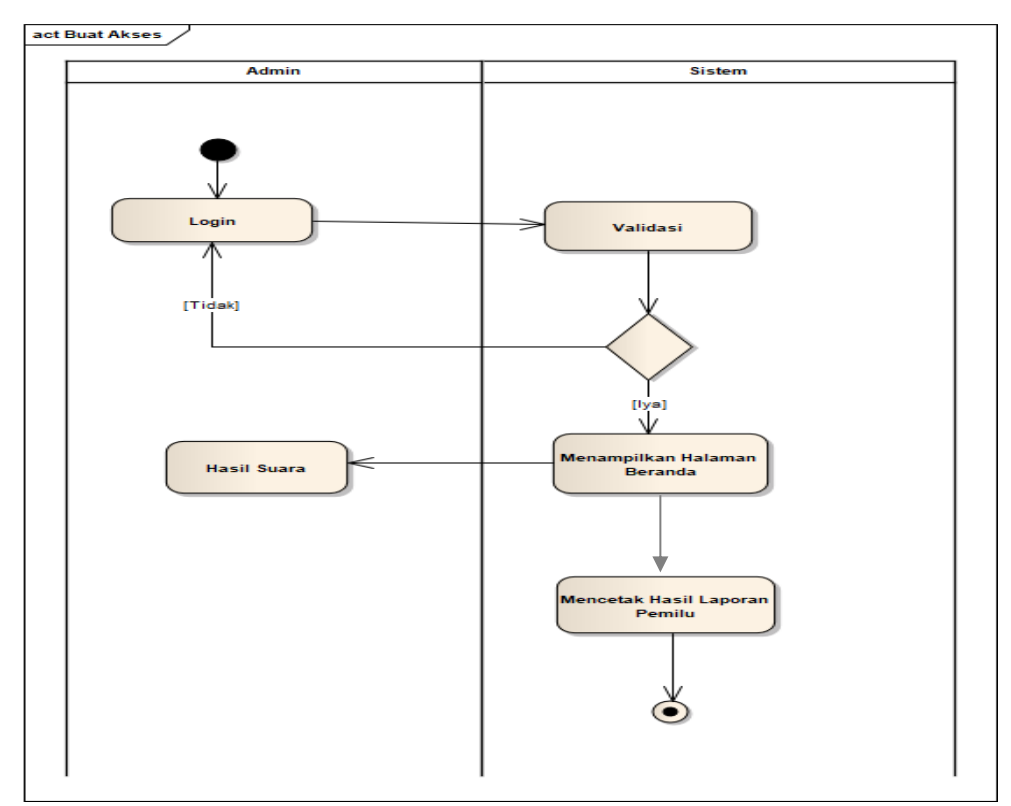

Gambar 4. 7 *Activity Diagram* Buat Akses

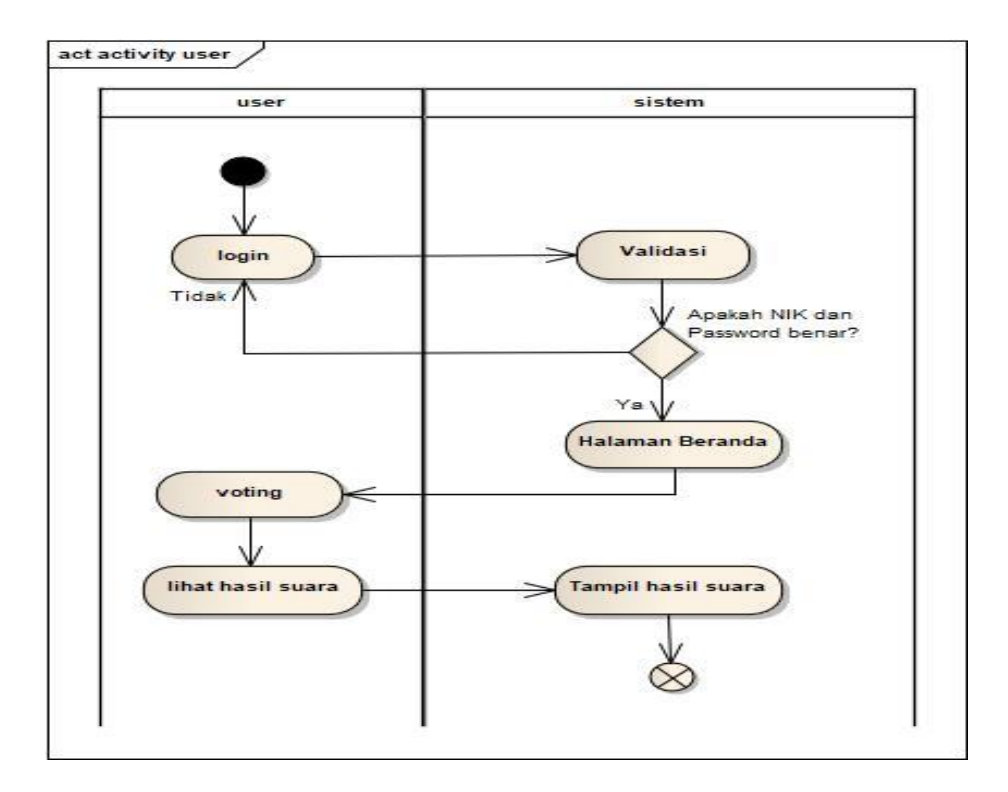

Gambar 4. 8 *Activity Diagram* Melihat Hasil Suara

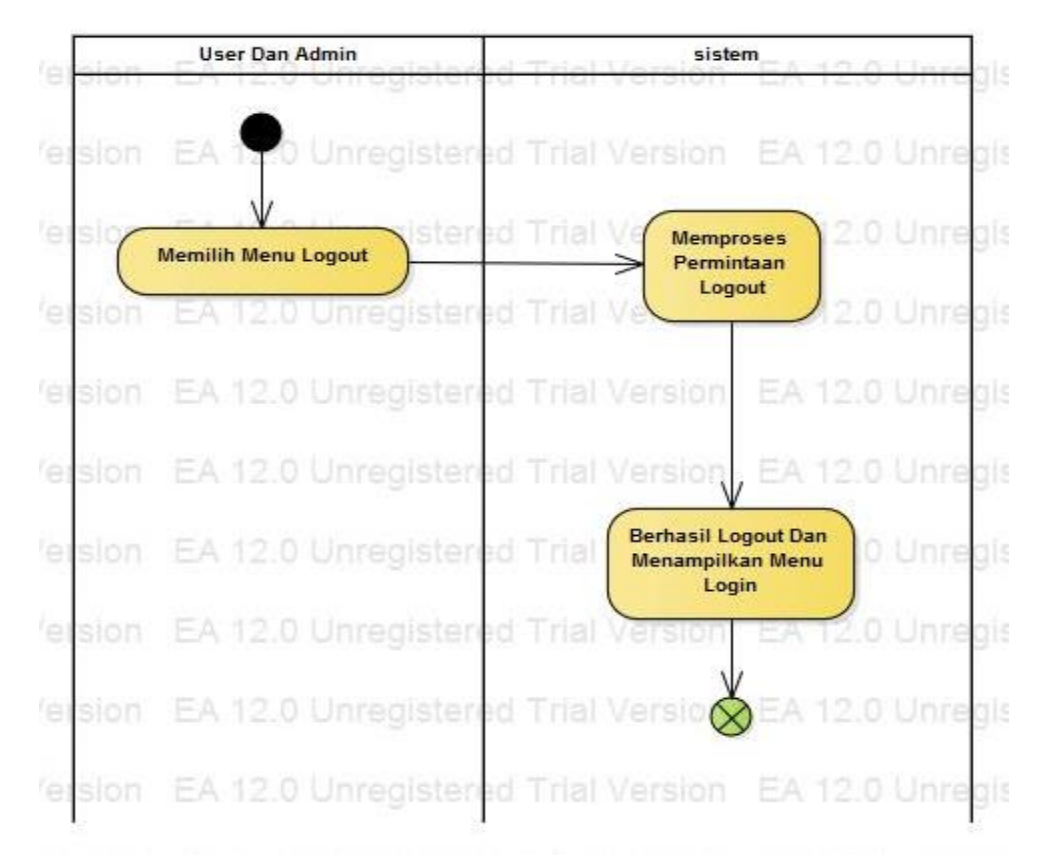

Gambar 4. 9 *Activity Diagram* Logout

#### **4.3.3** *Sequence Diagram*

*Sequence* diagram digunakan untuk menggambarkan perilaku pada sebuah *scenario* atau *use case* dengan mendeskripsikan waktu hidup objek dan *massage* yang dikirimkan dan diterima antar objek. Oleh karena itu untuk menggambar diagram *sequence* harus diketahui objek-objek yang terlibat dalam sebuah *use case* beserta metodemetode yang dimiliki kelas yang diinstanissasi menjadi objek itu.

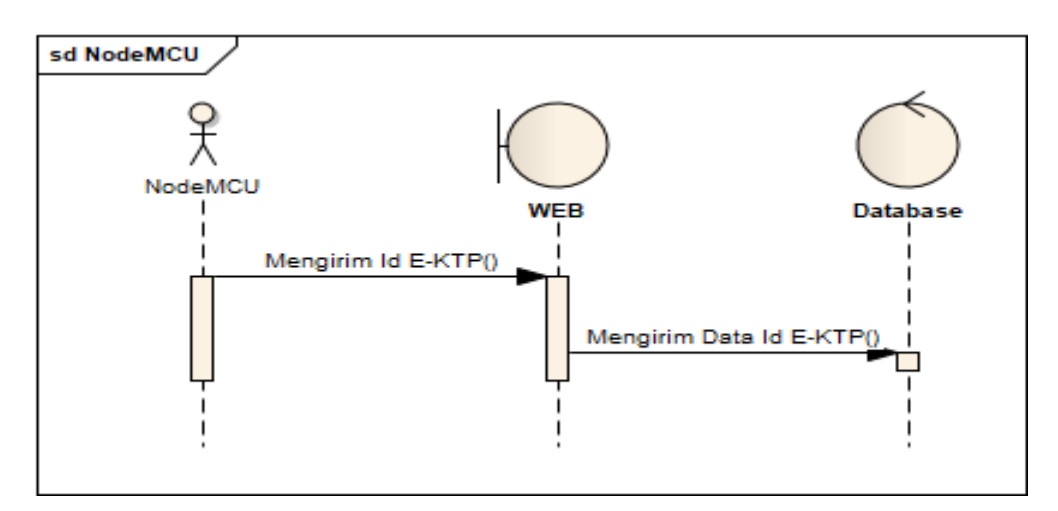

Gambar 4. 10 *Sequence Diagram* Mengirim Data Pilihan

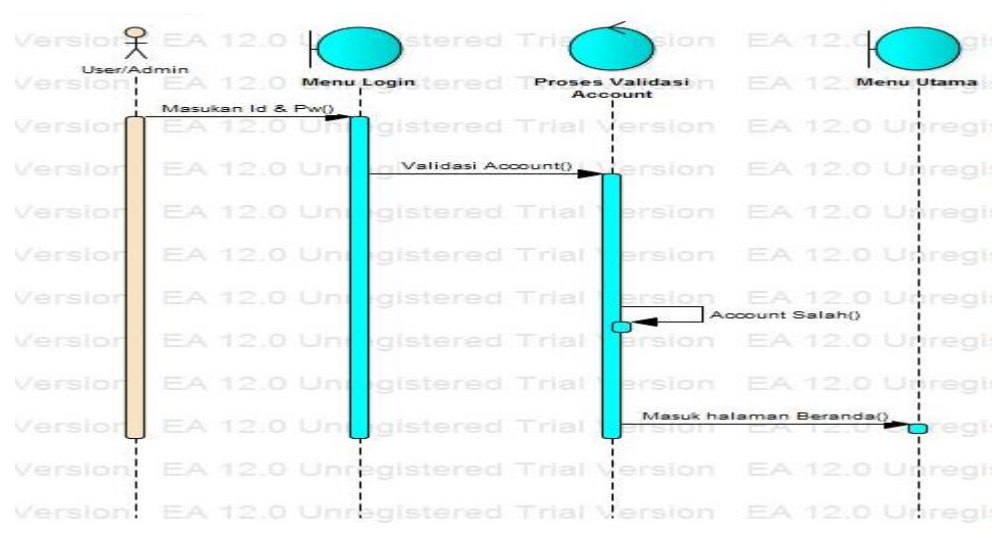

Gambar 4. 11 *Sequance Diagram Login*

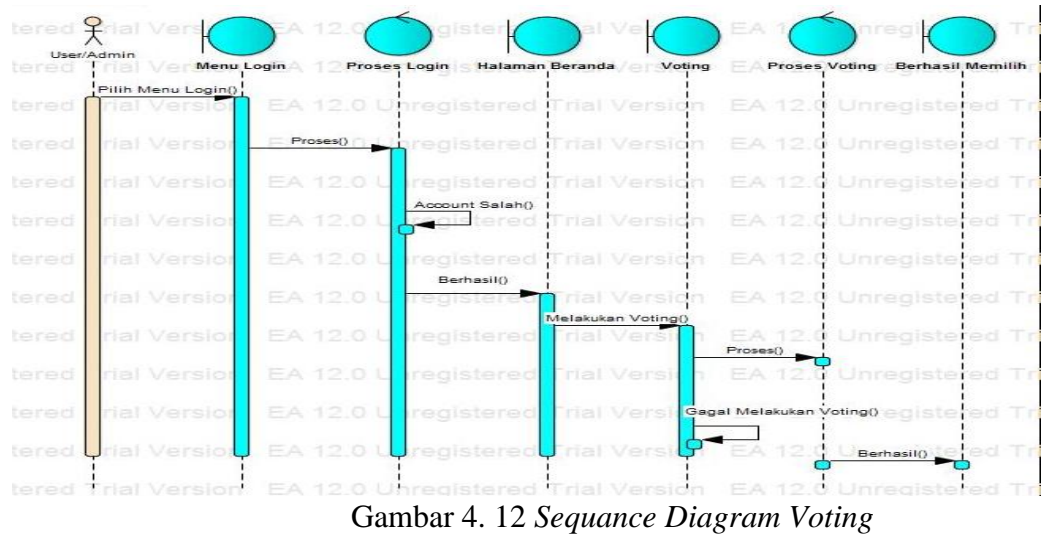

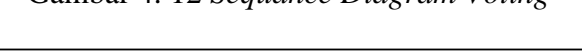

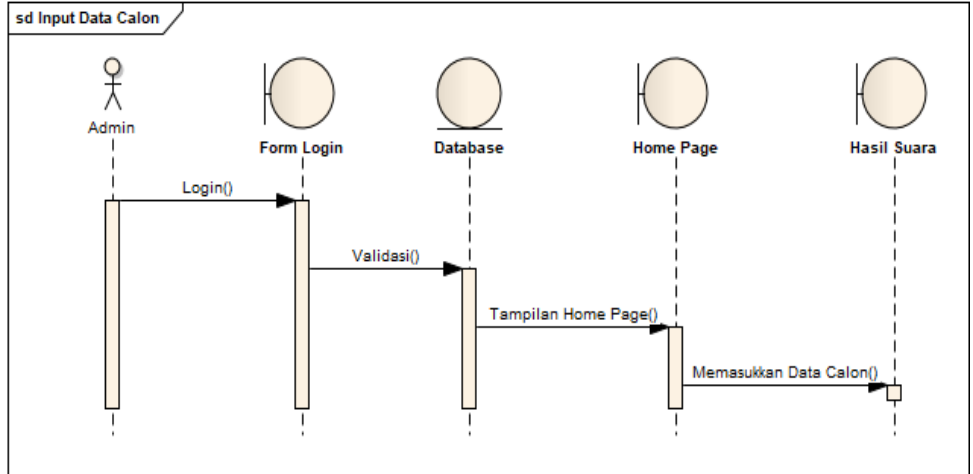

Gambar 4. 13 *Sequence Diagram Input* Data Calon

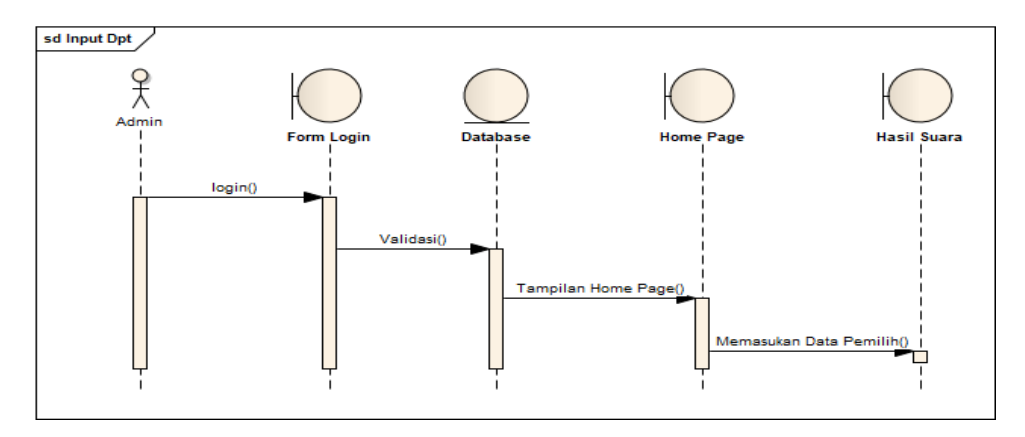

Gambar 4. 14 *Sequence Diagram Input* DPT

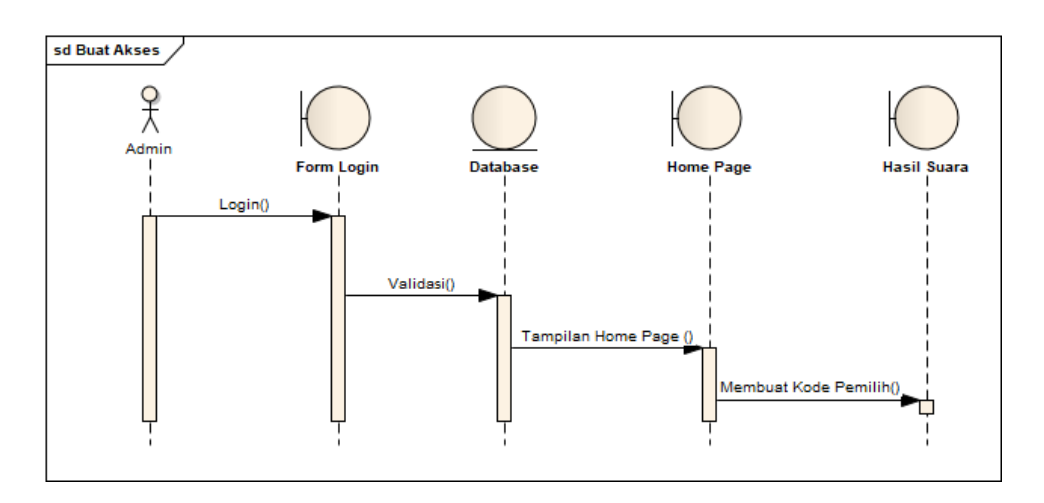

Gambar 4. 15 *Sequence Diagram* Buat Akses

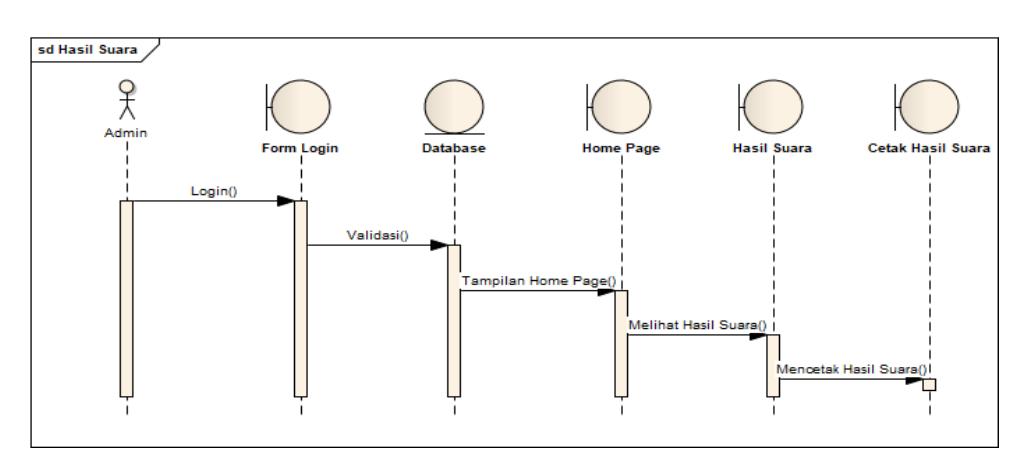

Gambar 4. 16 *Sequence Diagram hasil suara*

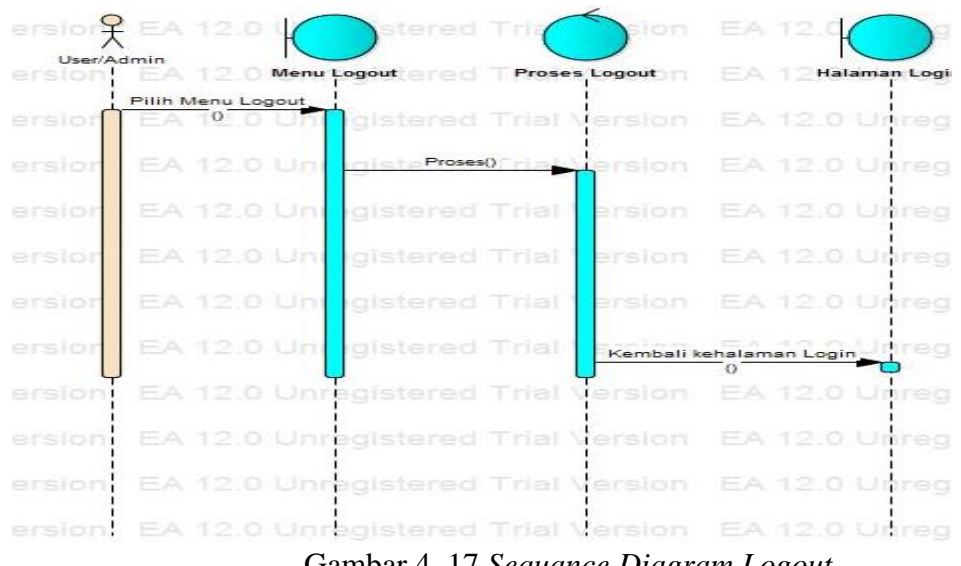

#### **4.3.4** *Class Diagram*

*Class* diagram adalah diagram yang menggambarkan struktur sistem dari segi pendefinisian kelas-kelas yang akan dibuat untuk membangun sistem. Kelas-kelas yang ada harus dapat melakukan fungsi-fungsi sesuai dengan kebutuhan sistem.

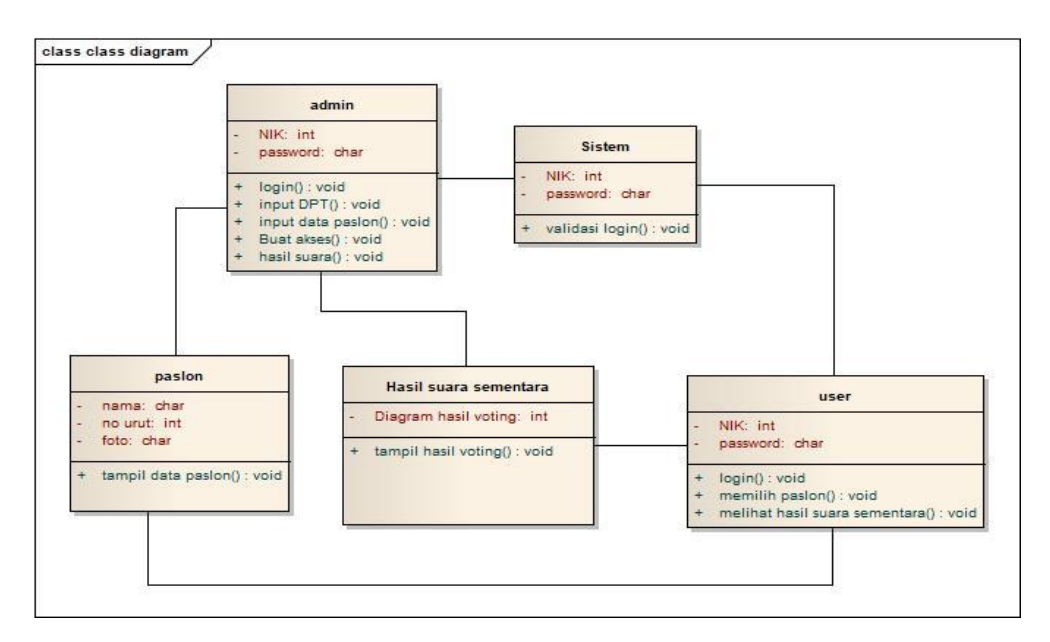

Gambar 4. 18 *Class Diagram* Rancang Bangun Website Pemilu

#### **4.4** *Website*

Desain *Website* adalah gambaran dari *Website* yang akan dibuat sehingga memudahkan dalam pembuatan *Website*, berikut beberapa desain *Website* yang dibuat :

1. Desain *Website Login* Admin dan *User*

Halaman ini merupakan halaman yang akan muncul sebelum memasuki halaman awal atau *Homepage.*

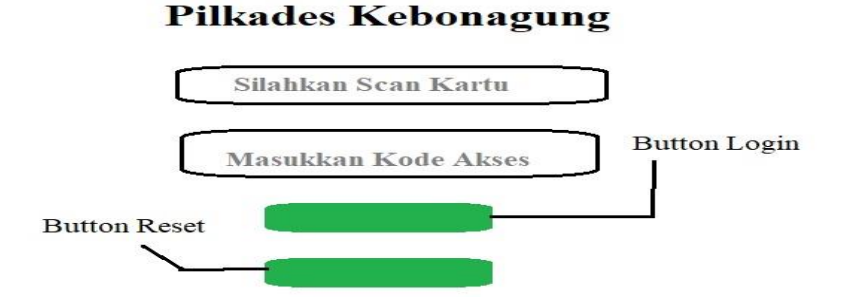

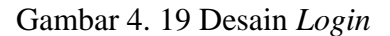

2. Desain *Website* Halaman Awal Admin

Halaman awal atau *Homepage* berisi menu *voting* yang dimana pengguna bisa langsung melakukan pemilihan, dan di halaman tersebut terdapat menu *Input* Data Calon, *Upload* DPT, Buat Akses, Hasil Suara dan *Logout.*

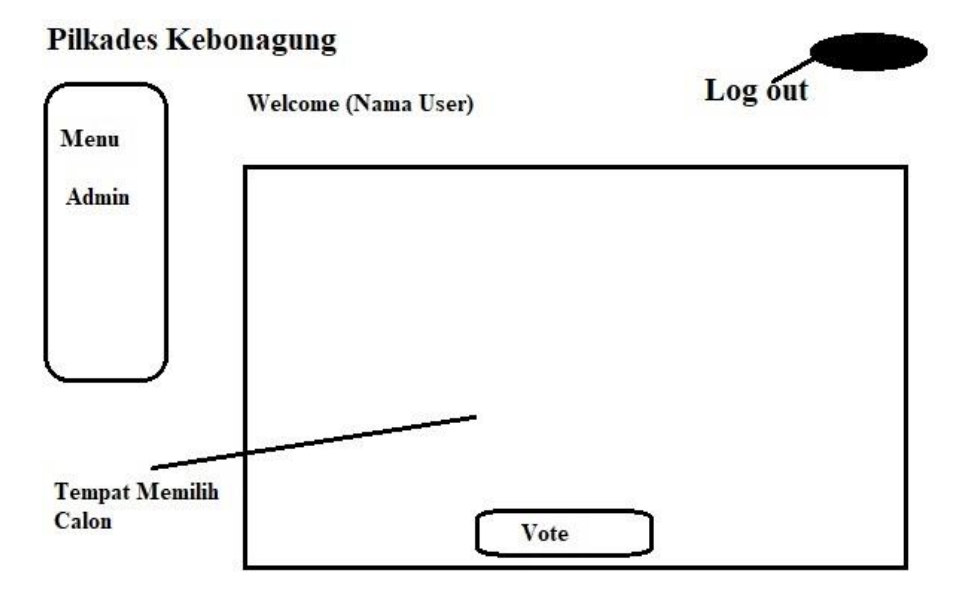

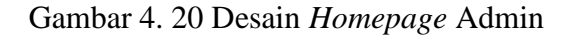

3. Desain *Website* Halaman Awal *User*

Halaman awal atau *Homepage* berisi menu *voting* yang dimana pengguna bisa langsung melakukan pemilihan, dan terdapat menu tambahan hasil suara.

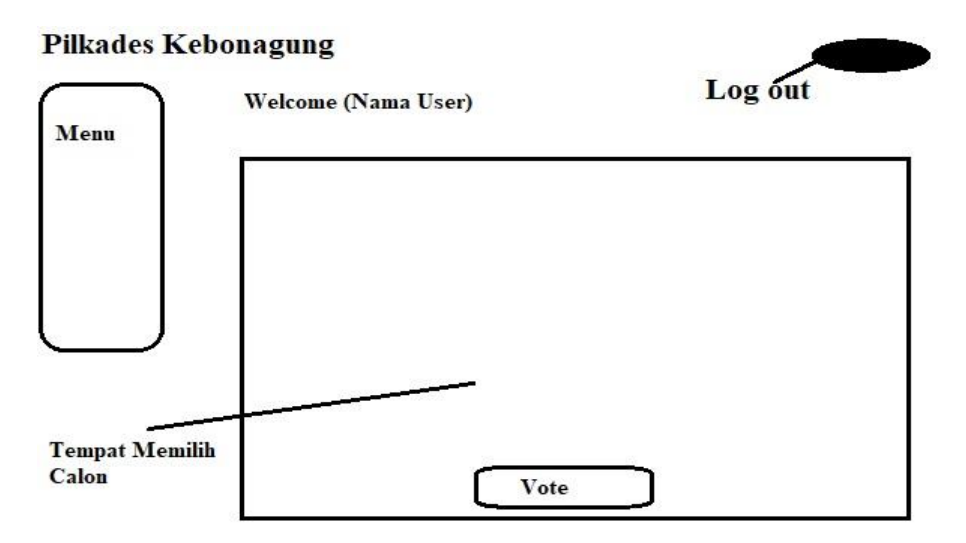

Gambar 4. 21 Desain *Homepage User*

4. Desain *Website* Halaman *Input* Data Calon Admin

Disini Admin dapat meng*input*kan data Calon yang akan menjadi Calon Kepala Desa.

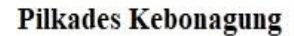

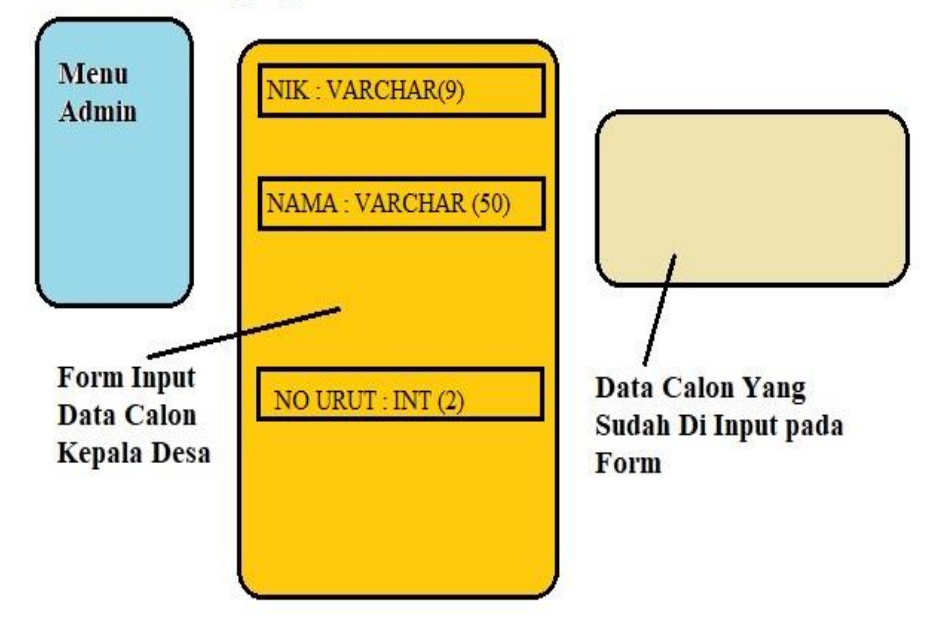

Gambar 4. 22 Desain *Input* Calon

5. Desain *Website* Halaman *Upload* DPT Admin

Disini admin dapat memasukan *file* data DPT/pemilih.

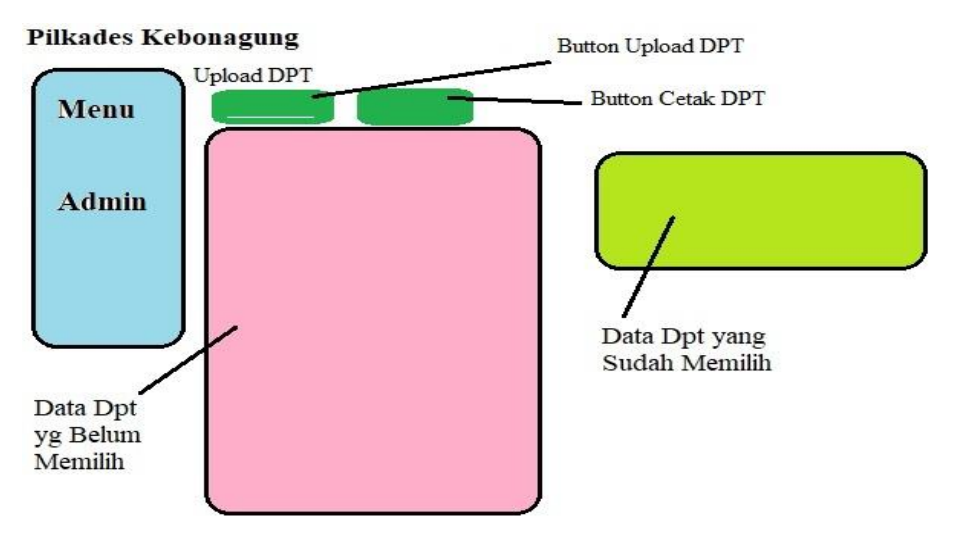

Gambar 4. 23 Desain *Upload* DPT

6. Desain *Website* Halaman Buat Akses Admin

Untuk halaman buat akses, disini diperuntukan untuk orang yang tidak mempunyai KTP / masih dalam bentuk SUKET dan untuk yang berada di luar kota / lansia.

#### **Pilkades Kebonagung**

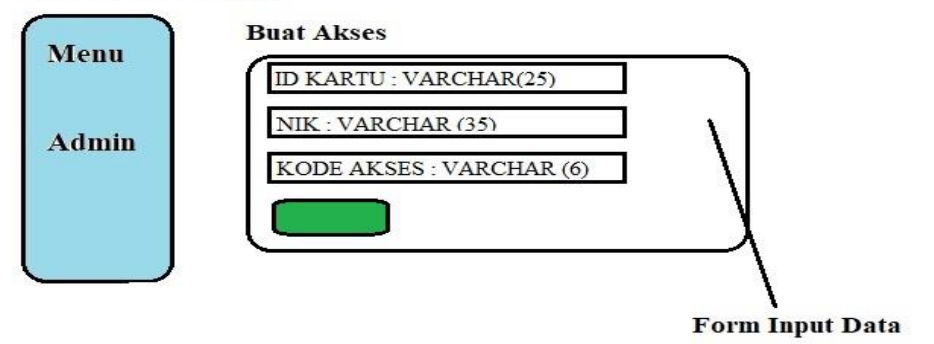

Gambar 4. 24 Desain Buat Akses

7. Desain *Website* Hasil Suara Admin dan *User*

Disini pengguna bisa melihat hasil pemilihan sementara secara *Realtime.*

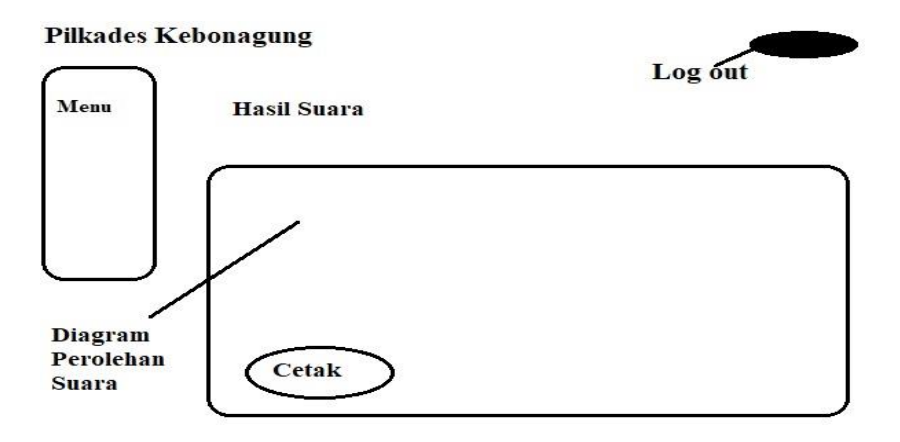

Gambar 4. 25 Desain Hasil Suara

8. Desain laporan hasil pilkades

Disini admin bisa menggunakan fitur Cetak Laporan Uuntuk melihat hasil suara

#### **Laporan Hasil Pilkades**

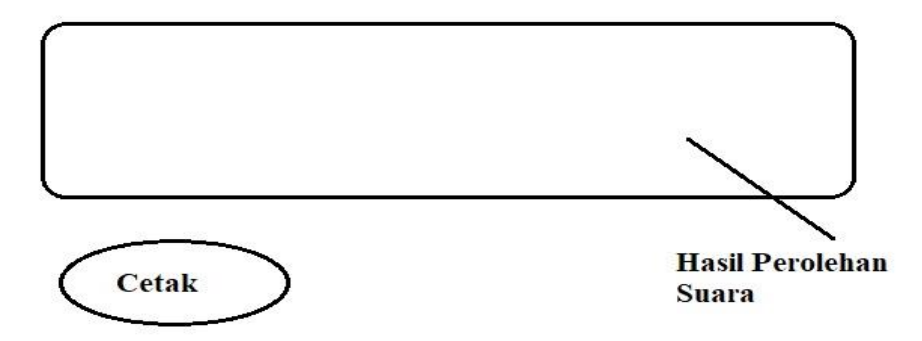

Gambar 4. 26 Desain Cetak Laporan

9. Desain *Print* Cetak Laporan

Fitur ini berfungsi untuk *print* hasil laporan pilkades.

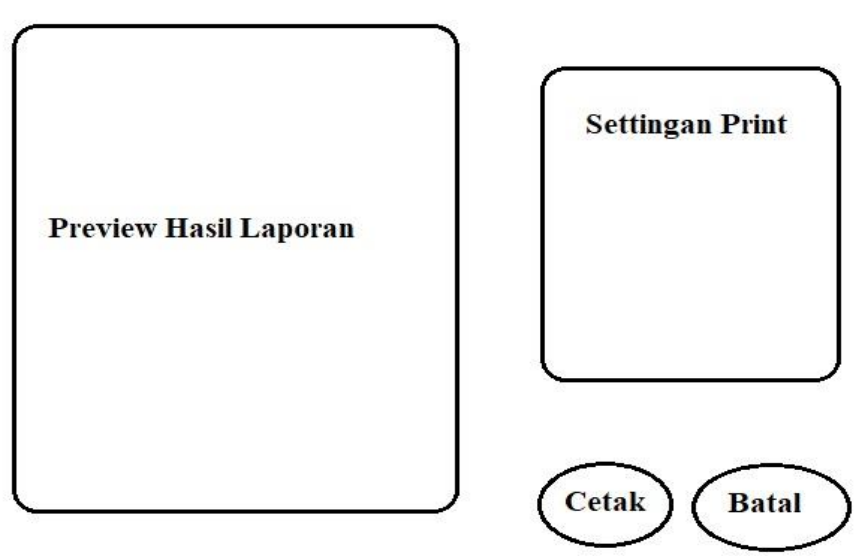

Gambar 4. 27 Desain *Print* Laporan

#### **BAB V**

## **HASIL DAN PEMBAHASAN**

#### **5.1** Implementasi Sistem

Setelah dilakukannya metodologi penelitian, maka diperoleh analisa sistem, analisa perangkat keras, analisa perangkat lunak guna membangun *Website* e-*voting*. *Website* dibuat menggunakan satu buah perangkat keras berupa laptop dan perangkat lunak berupa *Sublime Text, Xampp, Chrome,* dan *Adobe Photoshop*. Tahap terakhir dilakukan pengujian terhadap *Website* dengan Alat *scan* KTP, setelah berhasil dilakukannya proses pengujian, *Website* dapat diakses di (http://www.pilkadeskebonagung.xyz), *Website* dapat diakes menggunakan Chrome, Firefox atau Browser lainnya.

1. Halaman *Login*

Halaman *Login* merupakan halaman yang akan diakses sebelum halaman *Homepage*, halaman ini berfungsi untuk masuk kedalam sistem.

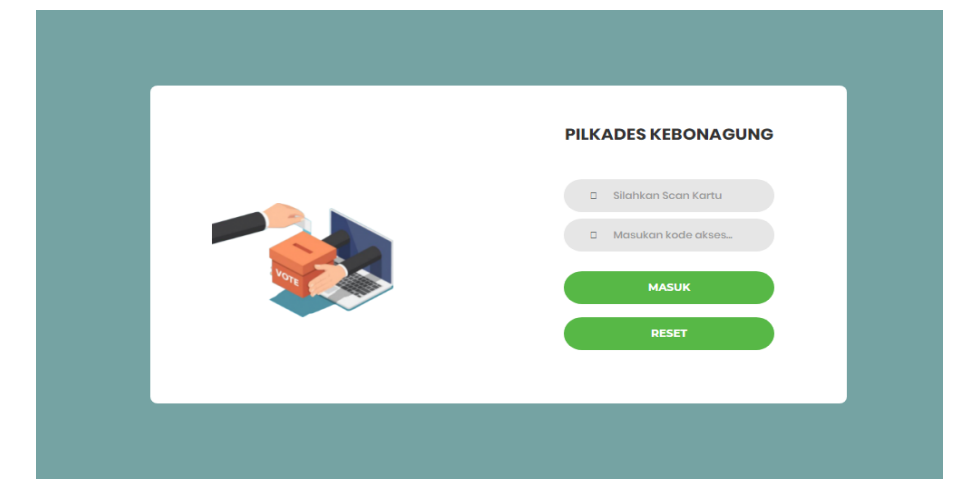

Gambar 5. 1 Halaman *Login*

2. Halaman *Home* admin

Pada halaman awal atau *Homepage* berisi menu *voting* yang dimana Admin bisa langsung melakukan pemilihan, dan di halaman tersebut terdapat menu *Input* Data Calon, *Upload* DPT, Buat Akses, Hasil Suara dan *Logout.*

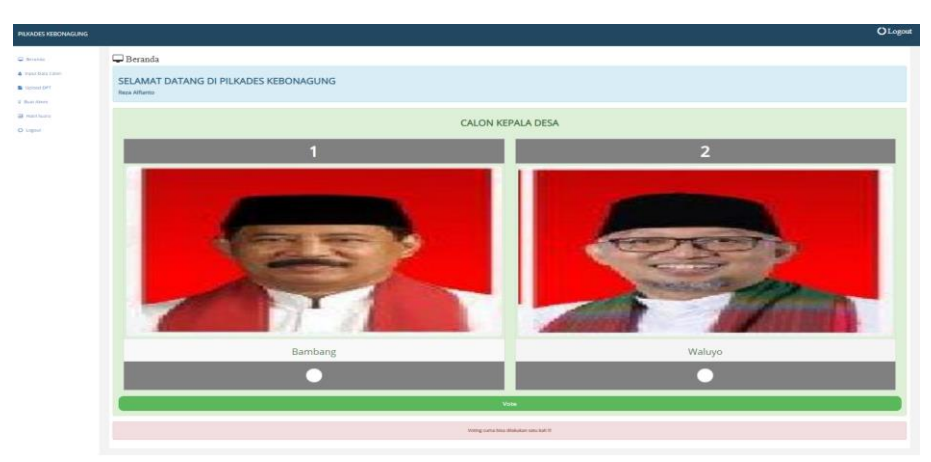

Gambar 5. 2 Halaman *Homepage* Admin

3. Halaman *Home User*

Pada halaman awal atau *Homepage* berisi menu *voting* yang dimana pengguna bisa langsung melakukan pemilihan, dan terdapat menu tambahan hasil suara.

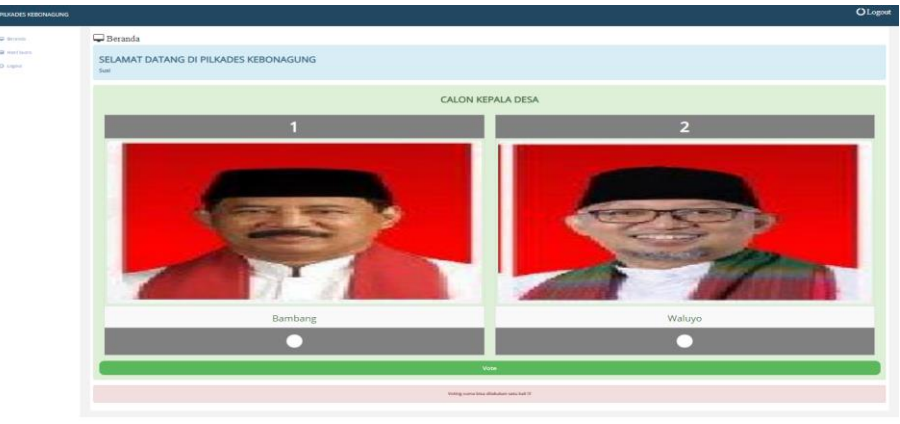

Gambar 5. 3 Halaman *Homepage User*

4. Halaman *Input* Data Calon Admin

Pada halaman ini Admin dapat memasukan data Calon yang akan menjadi calon Kepala Desa.

| PILKADES KEBONAGUNG                    |                                           |            |                | <b>O</b> Logout |
|----------------------------------------|-------------------------------------------|------------|----------------|-----------------|
| <b>D</b> Beranda<br>▲ Input Data Calon | Input data Calon<br>NIK CALON KEPALA DESA | Data Calon |                |                 |
| <b>D</b> Upload DPT                    | NAMA CALON KEPALA DESA                    | Nama       | No Calon       | Opsi            |
| <b>Q</b> Buat Akses                    |                                           | Bambang    |                | Hapus           |
| Hasil Suara                            | FOTO CALON KEPALA DESA                    | Waluyo     | $\overline{2}$ | Hapus           |
| O Logout                               | Choose File No file chosen                |            |                |                 |
|                                        | No Paslon                                 |            |                |                 |
|                                        | $\small \textsf{Input}$                   |            |                |                 |
|                                        |                                           |            |                |                 |

Gambar 5. 4 Halaman *Input* Data Calon

5. Halaman *Upload* DPT Admin

Pada halaman ini admin dapat memasukan *file* data DPT/pemilih.

| <b>PILKADES KEBONAGUNG</b> |                        |               |                      |                        |
|----------------------------|------------------------|---------------|----------------------|------------------------|
| Beranda                    | Upload DPT             |               |                      |                        |
| <b>A</b> Input Data Calon  | <b>Upload DPT</b>      | Cetak DPT     |                      |                        |
| Upload DPT                 | Data DPT Belum memilih |               |                      |                        |
| <b>Q</b> Buat Akses        | Nik                    | Nama          | <b>Status</b>        | Opsi                   |
|                            | 332901106990003        | Azka Maulana  | <b>Belum Memilih</b> | <b>Hapus</b>           |
| Hasil Suara                | 3329091608000005       | Reza Alfianto | <b>Belum Memilih</b> | Hapus                  |
| O Logout                   |                        |               |                      |                        |
|                            | Data DPT sudah memilih |               |                      |                        |
|                            | Nik                    | Nama          |                      | <b>Status</b>          |
|                            | 3329071709910003       | Saeful Umar   |                      | <b>Sudah Memilih</b>   |
|                            | 332901201980005        | Devia         |                      | <b>Sudah Memilih</b>   |
|                            | 332901201980006        | Fani          |                      | <b>Sudah Memilih</b>   |
|                            | 332901201980001        | Susi          |                      | <b>Sudah Memilih</b>   |
|                            | 332901201980002        | Juned         |                      | <b>Sudah Memilih</b>   |
|                            | 332901201980003        | Kasiman       |                      | <b>Sudah Memilih</b>   |
|                            | 33290120198004         | Sri Rejeki    |                      | <b>Sudah Memilih</b>   |
|                            | ARARAARAARART          | Photography   |                      | <b>WARRANT BROWNER</b> |

Gambar 5. 5 Halaman *Input* Data DPT

## 6. Halaman Buat Akses

Untuk halaman buat akses, disini diperuntukan untuk orang yang tidak mempunyai KTP / masih dalam bentuk SUKET dan untuk yang berada di luar kota / lansia.

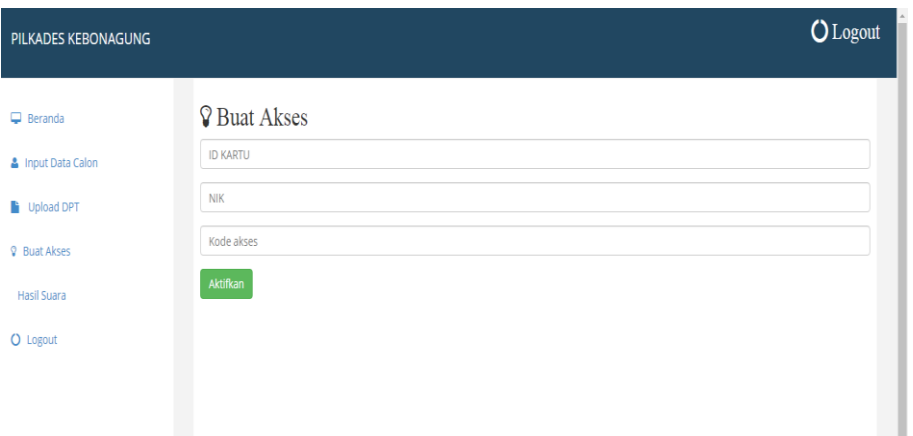

Gambar 5. 6 Halaman Buat Akses

7. Halaman Hasil Suara Admin

Pada halaman ini pengguna bisa melihat hasil pemilihan sementara secara *Realtime*

| PILKADES KEBONAGUNG |                                                | <b>O</b> Logout |
|---------------------|------------------------------------------------|-----------------|
| <b>Beranda</b>      | Hasil Suara                                    |                 |
| & Input Data Calon  | Jumlah Suara<br>10                             |                 |
| Upload DPT          | g<br>8.                                        |                 |
| <b>V</b> Buat Akses | $\overline{z}$                                 |                 |
| <b>Hasil Suara</b>  | 6<br>5                                         |                 |
| O Logout            | $\lambda$<br>$\mathcal{R}$                     |                 |
|                     | $\overline{2}$                                 |                 |
|                     | $\Omega$<br>Bambang<br>Waluyo<br>Cetak Laporan |                 |

Gambar 5. 7 Halaman Hasil Suara Admin

8. Halaman Hasil Suara *User*

Pada halaman ini pengguna bisa melihat hasil pemilihan sementara secara *Realtime*

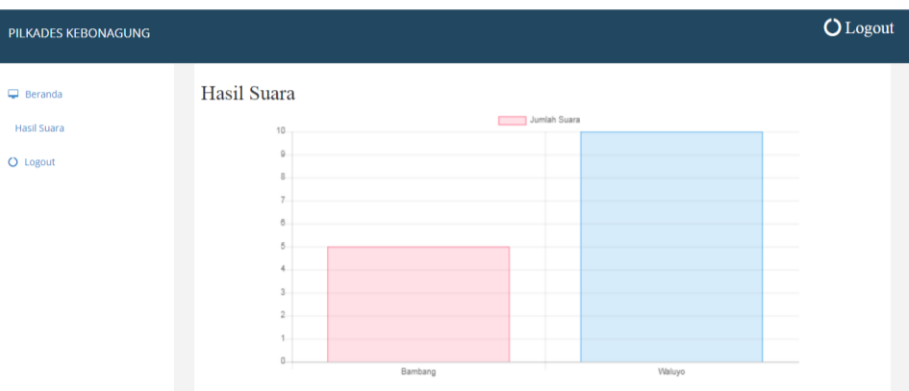

Gambar 5. 8 Halaman Hasil Suara *User*

9. Halaman laporan hasil pilkades

Disini admin bisa menggunakan fitur Cetak Laporan Uuntuk melihat

hasil suara

| PILKADES KEBONAGUNG |             |                |                        |                        |        | <b>O</b> Logout |
|---------------------|-------------|----------------|------------------------|------------------------|--------|-----------------|
|                     |             |                | Laporan Hasil Pilkades | $\times$               |        |                 |
| <b>D</b> Beranda    | Hasil Suara | No<br>Urut     | Nama                   | Jumlah Perolehan Suara |        |                 |
| A Input Data Calon  |             | 1              | Bambang                | 5                      |        |                 |
| Upload DPT          |             | $\overline{z}$ | Waluyo                 | 10                     |        |                 |
| <b>Q</b> Buat Akses |             | Print          |                        |                        |        |                 |
| Hasil Suara         |             |                |                        |                        |        |                 |
| O Logout            |             |                |                        | Tutup                  |        |                 |
|                     |             | $\overline{a}$ |                        |                        |        |                 |
|                     |             | $\overline{2}$ |                        |                        |        |                 |
|                     |             | $1 -$          |                        |                        |        |                 |
|                     |             |                | Bambang                |                        | Waluyo |                 |
|                     |             |                | Cetak Laporan          |                        |        |                 |
|                     |             |                |                        |                        |        |                 |

Gambar 5. 9 Halaman Laporan Hasil Pilkades

10. Halaman *Print* Cetak Laporan

Fitur ini berfungsi untuk *print* Hasil Laporan

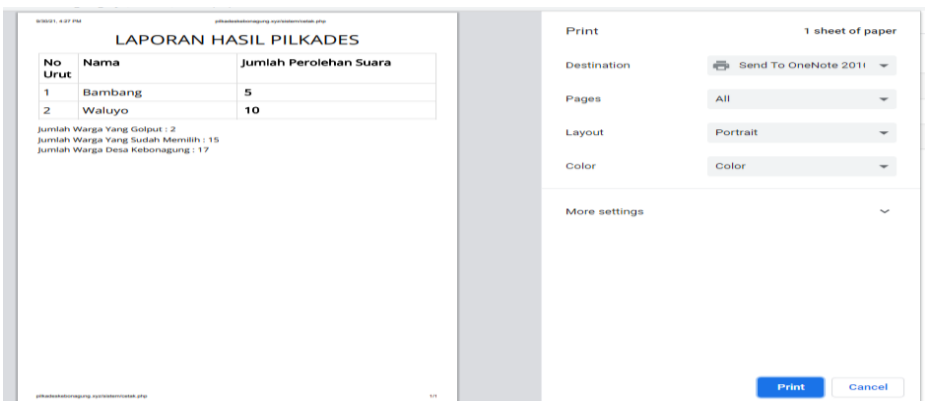

Gambar 5. 10 Halaman *Print* Laporan

## **5.2 Hasil Pengujian**

#### **5.2.1. Pengujian** *Website*

Bertujuan untuk mengetahui apakah halaman *Website* bisa diakses, berikut hasil dari pengujian *Website*:

Tabel 5. 1 Pengujian *Website*

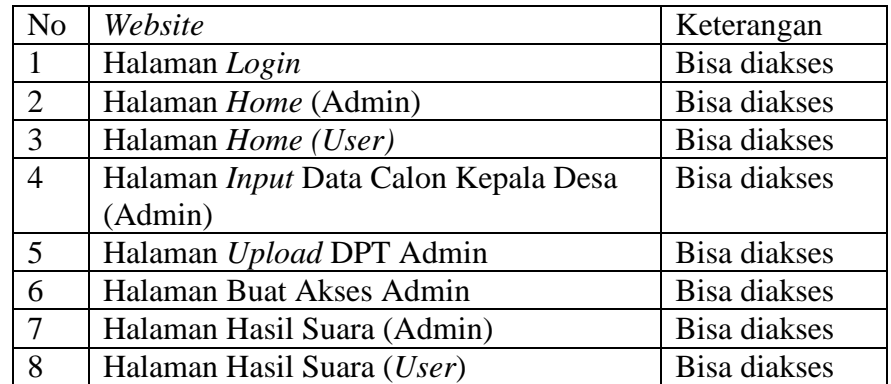

#### **5.2.2. Pengujian** *Login*

Pengujian *Login* dilakukan terhadap dua kolom yaitu NIK dan Kode akses yang dilakukan ketika pertama kali *Website* digunakan.

Hasil pengujian *Login* dapat dilihat pada Tabel berikut ini :

Tabel 5. 2 Pengujian *Login*

| N <sub>0</sub> | Pengujian                                          | <b>Hasil</b>         | <b>Hasil</b> | <b>Kesimpulan</b> |
|----------------|----------------------------------------------------|----------------------|--------------|-------------------|
|                |                                                    | <b>Diharapkan</b>    | Pengujian    |                   |
|                | Scan KTP berhasil                                  | Dapat<br>mausuk      | Sesuai       | Valid             |
| 2              | Scan KTP gagal                                     | Tidak dapat<br>masuk | Sesuai       | Valid             |
| 3              | Masuk menggunaan<br>Nik dan Kode akses<br>berhasil | Dapat masuk          | Sesuai       | Valid             |
| $\overline{4}$ | Masuk menggunaan<br>Nik dan kode akses<br>gagal    | Tidak dapat<br>masuk | Sesuai       | Valid             |

## **5.2.3. Pengujian** *voting*

Tabel 5. 3 Pengujian *Voting*

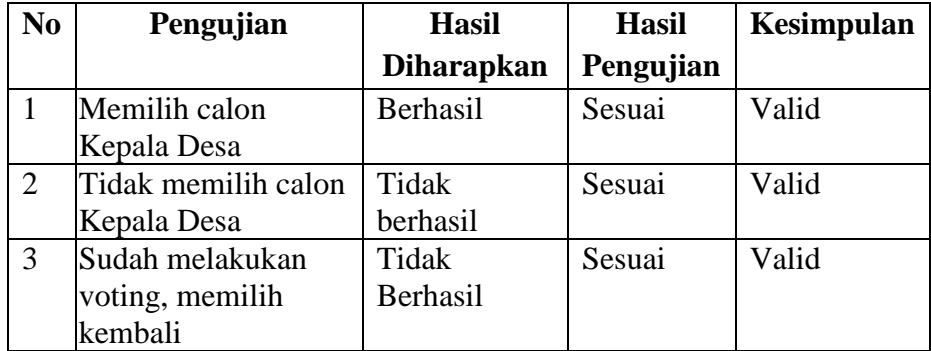

#### **5.2.4. Pengujian** *Database*

Pengujian dilakukan untuk mengetahui apakah data yang di*input*kan admin dapat diterima oleh *Database Website*. Data yang berupa *Input* Calon, *Upload* dpt. Dapat diterima oleh *Database* sehingga dapat ditampilkan pada *Website*.

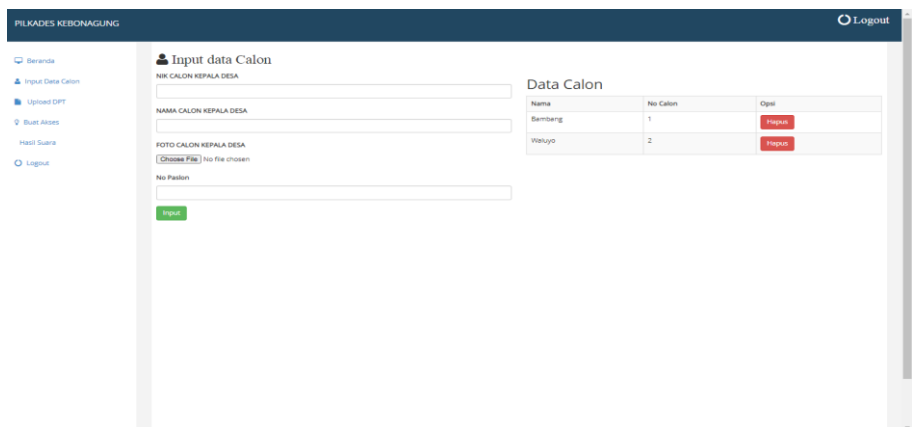

Gambar 5. 11 Data Calon Kades Yang Sudah Ter*input* Pada *Database*

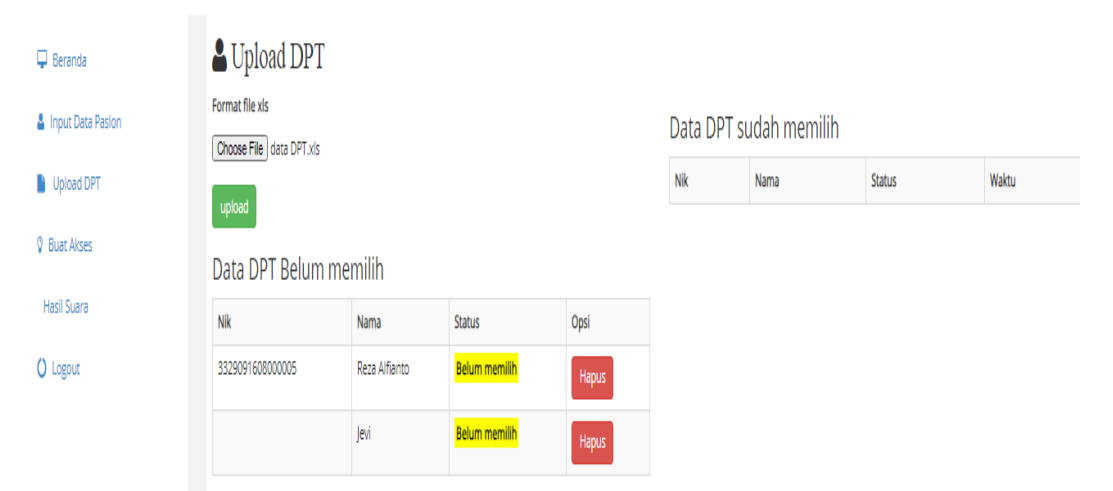

Gambar 5. 12 Data Dpt Yang Sudah Ter*input* Pada *Database*

#### **BAB VI**

## **KESIMPULAN DAN SARAN**

#### **6.1 Kesimpulan**

Berikut ini beberapa kesimpulan yang dapat diambil dari pembuatan *Website* pemilu otomatis desa Kebonagung :

- 1. *Website* dapat digunakan dan bisa diakses melalui (http://www.pilkadeskebonagung.xyz).
- 2. Diharapkan dengan adanya Sistem ini pemilihan umum dapat berjalan dengan jujur dan adil serta bisa meminimalisir kesalahan yang dapat dilakukan oleh manusia dan mengurangi manipulasi data atas kecurangan yang bisa terjadi.
- 3. Dengan adanya alat ini diharapkan bisa menghemat biaya pelaksanaan pilkades.

#### **6.2 Saran**

- 1. Tampilan *Website* dapat dikembangkan agar lebih menarik.
- 2. Menggunakan *scanner* KTP akan memudahkan sistem ini
- 3. Tampilan *Website* dapat diubah agar menjadi lebih ramah kepada *User* yang berumur.
- 4. Memikirkan kedepannya untuk para Tunanetra agar bisa menggunakan sistem ini juga.
- 5. Alat ini belum memiliki daya, jadi ketika listrik mati alat juga ikut mati

#### **DAFTAR PUSTAKA**

- [1] O. Anita dan S. Rosana, "Kemajuan Teknologi Informasi dan Komunikasi dalam Industri Media di Indonesia."
- [2] Jogloabang, "UU 6 tahun 2014 tentang Desa," *Www.Jogloabang.Com*. hal. 1–57, 2020.
- [3] "UNDANG-UNDANG NO 6 TAHUN 2014 TENTANG DESA Desa Akah." [Daring]. Tersedia pada: https://akah.desa.id/artikel/2019/9/9/undang-undang-no-6-tahun-2014 tentang-desa. [Diakses: 04-Nov-2021].
- [4] A. Nabilah dan Y. Amrozi, "Rancang Bangun E-Voting Berbasis Web Pada Organisasi Karang Taruna Kelurahan Kedurus," *J. Teknol. Sist. Inf. dan Apl.*, vol. 2, no. 3, hal. 105, 2019, doi: 10.32493/jtsi.v2i3.2751.
- [5] H. Haryati, K. Adi, dan S. Suryono, "Sistem Pemungutan Suara Elektronik Menggunakan Model Poll Site E-Voting," *J. Sist. Inf. Bisnis*, vol. 4, no. 1, hal. 67–74, 2014, doi: 10.21456/vol4iss1pp67-74.
- [6] W. Wijaya dan A. Adriansyah, "Analisis Pemanfaatan Teknologi Qr Code Pada Sistem Electronic Voting (E-Voting) Untuk Pemilihan Kepala Daerah," *J. Edukasi Elektro*, vol. 4, no. 2, hal. 91–102, 2020, doi: 10.21831/jee.v4i2.35451.
- [7] "Pengertian dan Fungsi PHP dalam Pemrograman Web | Duniailkom." [Daring]. Tersedia pada: https://www.duniailkom.com/pengertian-danfungsi-php-dalam-pemograman-web/. [Diakses: 28-Okt-2021].
- [8] R. Sanjaya dan S. Hesinto, "Rancang Bangun Website Profil Hotel Agung Prabumulih Menggunakan Framework Bootstrap," *J. Teknol. dan Inf.*, vol. 7, no. 2, hal. 57–64, 2018, doi: 10.34010/jati.v7i2.758.
- [9] M. S. Falah, "Perancangan Sistem Electronic Voting ( E-Voting ) Berbasis Web Dengan Menerapkan Quick Response Code ( Qr Code ) Sebagai Sistem Keamanan Untuk Pemilihan Kepala Daerah," *Tek. Inform.*, hal. 1– 12, 2015.
- [10] M. D. Ariyantini, "Rancang Alat Absensi Pendataan Penduduk Menggunakan Sensor RFID Dengan Pembacaan E-KTP Berbasis Arduino Uno Pada Pemilihan Umum," *Skripsi*, 2017.

## **LAMPIRAN**

## **Lampiran 1 Surat kesediaan Pembimbing TA I**

# **LAMPIRAN**

 $\sim 1$ 

Lampiran 1 Surat kesediaan Pembimbing TA I

SURAT KESEDIAAN MEMBIMBING TA

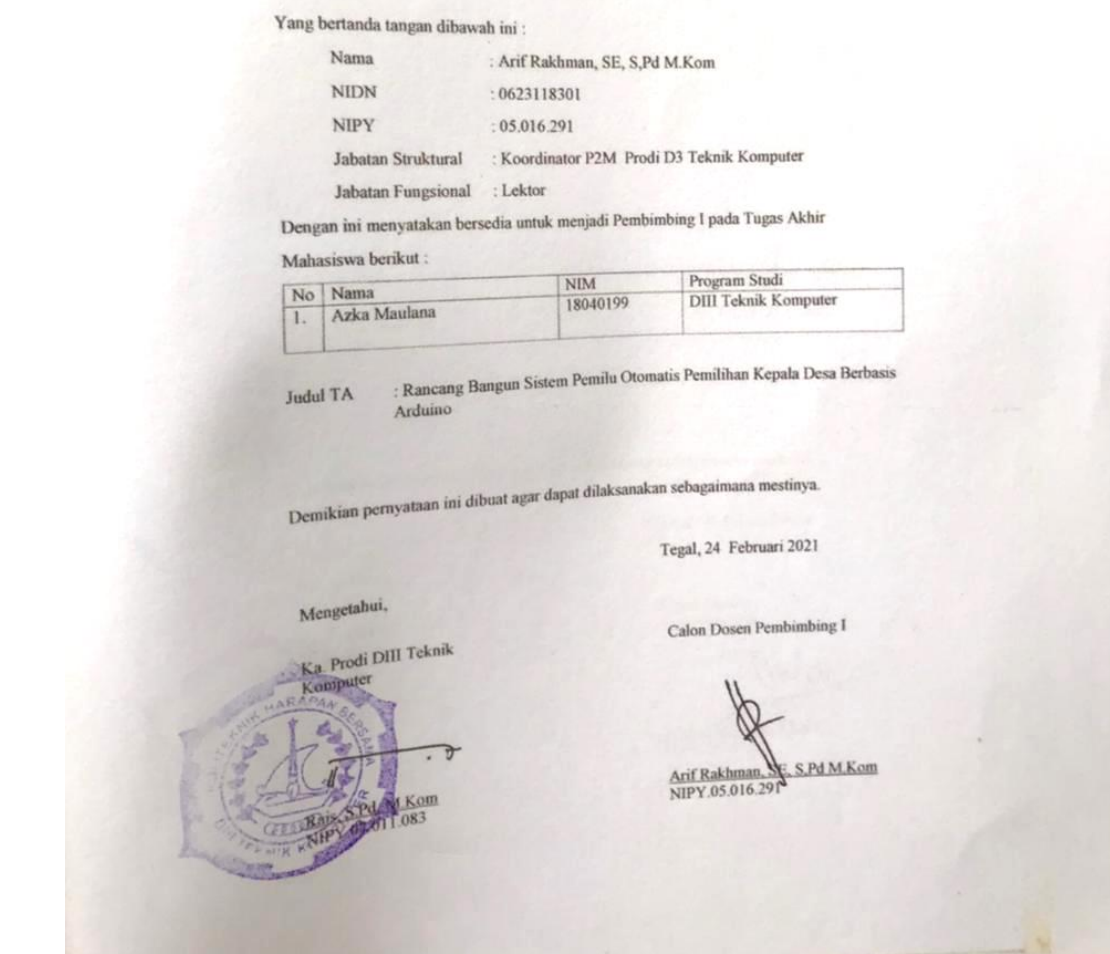

## **Lampiran 2 Surat kesediaan Pembimbing TA II**

Lampiran 2 Surat kesediaan Pembimbing TA II

Y.

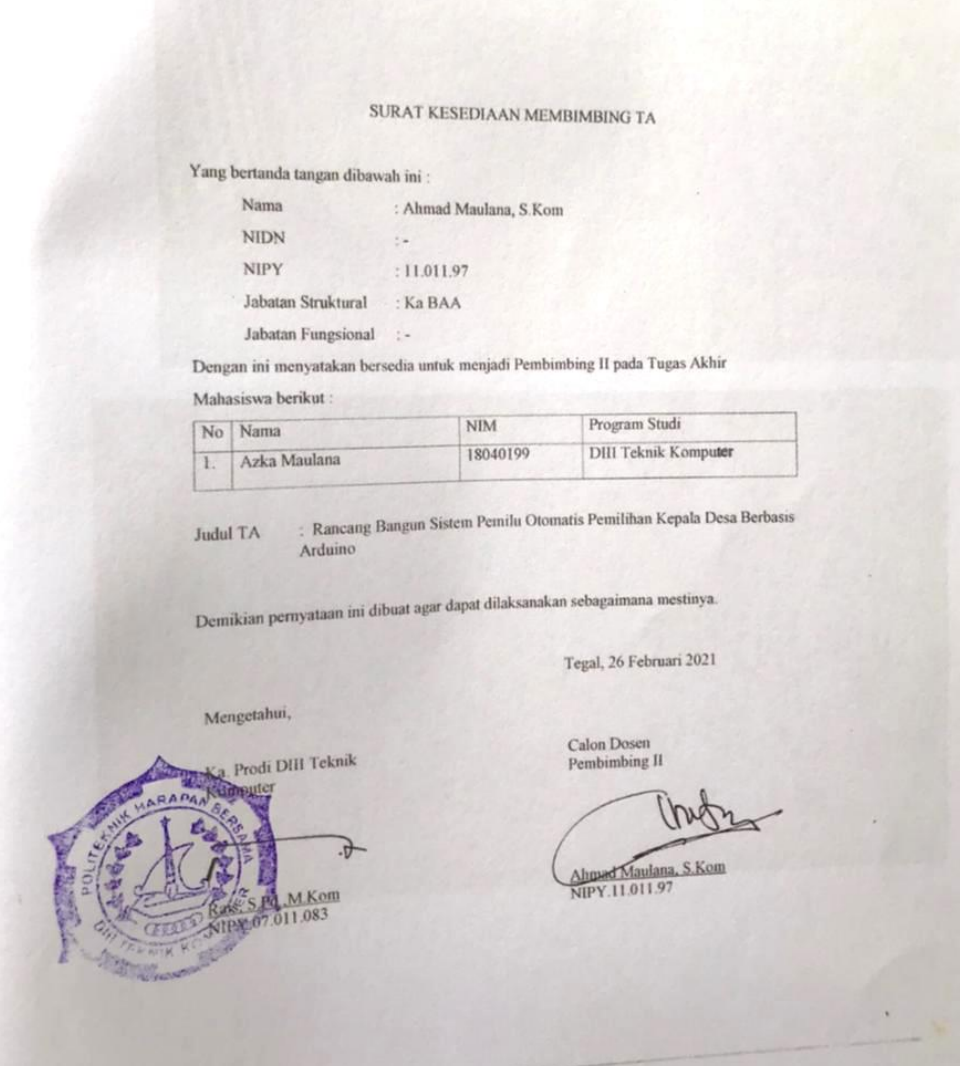

## **Lampiran 3 Foto Observasi**

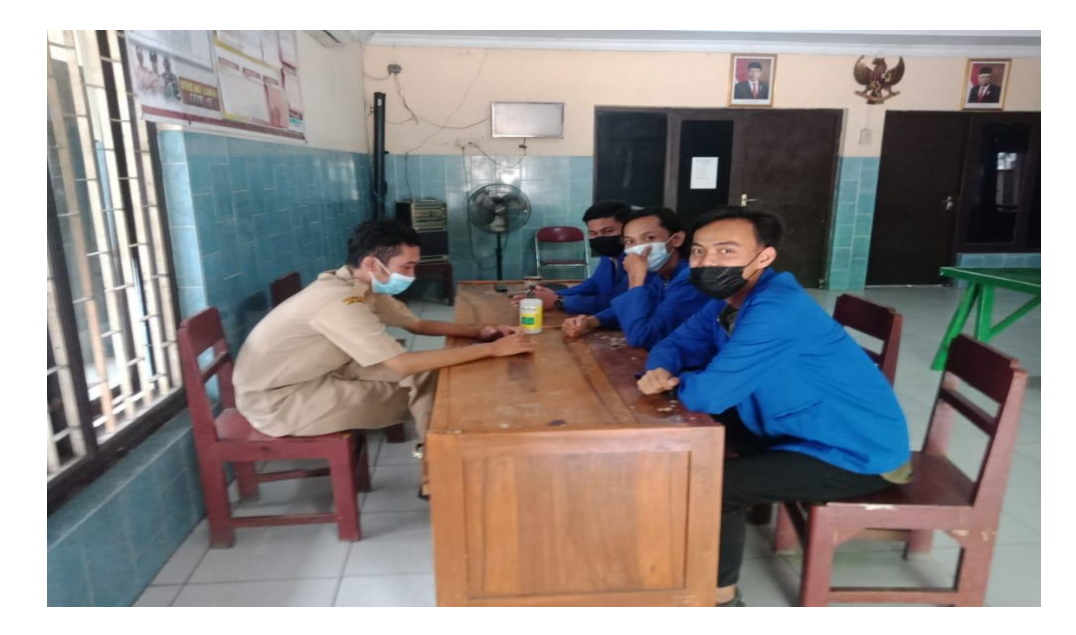

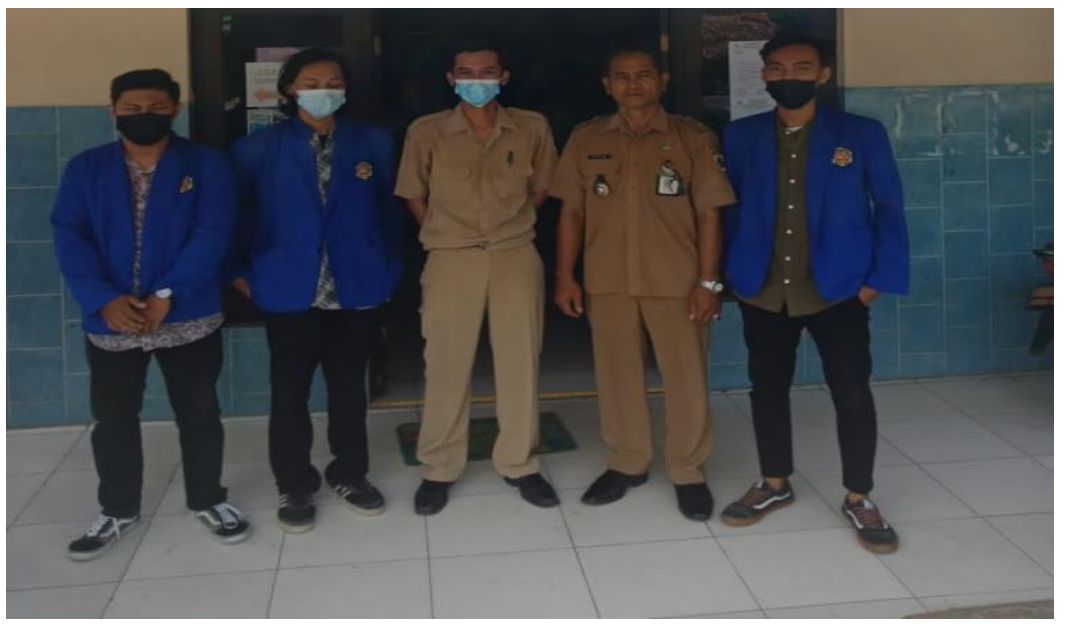

#### **Lampiran 4 Surat Ijin Observasi**

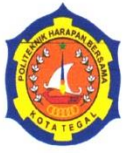

## Yayasan Pendidikan Harapan Bersama **PoliTeknik Harapan Bersama** PROGRAM STUDI D III TEKNIK KOMPUTER

Kampus I: Jl. Mataram No.9 Tegal 52142 Telp. 0283-352000 Fax. 0283-353353 Website : www.poltektegal.ac.id Email: komputer@poltektegal.ac.id

No. : 007.03/KMP.PHB/V/2021 Lampiran : -Perihal : Permohonan Izin Observasi Tugas Akhir (TA)

Kepada Yth.

Kepala Balai Desa Kebonagung Desa. Kebonagung Kec. Jatibarang Kab. Brebes

Dengan Hormat,

Sehubungan dengan tugas mata kuliah Tugas Akhir (TA) yang akan diselenggarakan di semester VI (Genap) Program Studi D III Teknik Komputer Politeknik Harapan Bersama Tegal, Maka dengan ini kami mengajukan izin observasi pengambilan data di Balai Desa Kebonagung yang Bapak / Ibu Pimpin, untuk kepentingan dalam pembuatan produk Tugas Akhir, dengan Mahasiswa sebagai berikut:

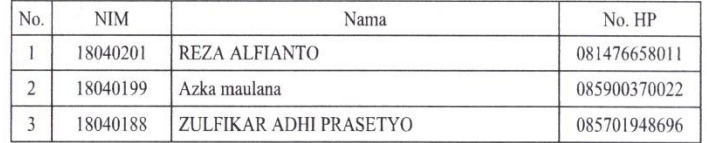

Demikian surat permohonan ini kami sampaikan atas izin dan kerjasamanya kami sampaikan terima kasih.

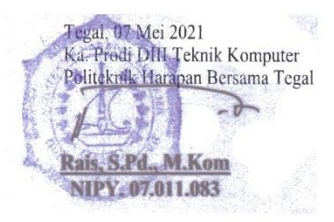

D-1

#### **Lampiran 5 Surat Balasan Ijin Observasi**

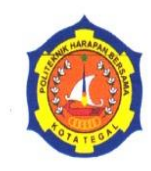

Yayasan Pendidikan Harapan Bersama **PoliTeknik Harapan Bersama** PROGRAM STUDI D III TEKNIK KOMPUTER Kampus I: Jl. Mataram No.9 Tegal 52142 Telp. 0283-352000 Fax. 0283-353353 Website : www.poltektegal.ac.id Email: komputer@poltektegal.ac.id

No. : 007.03/KMP.PHB/V/2021

Lampiran : -

Perihal : Permohonan Izin Observasi Tugas Akhir (TA)

Kepada Yth. Kepala Balai Desa Kebonagung Desa. Kebonagung Kec. Jatibarang Kab. Brebes

Dengan Hormat,

Sehubungan dengan tugas mata kuliah Tugas Akhir (TA) yang akan diselenggarakan di semester VI (Genap) Program Studi D III Teknik Komputer Politeknik Harapan Bersama Tegal, Maka dengan ini kami mengajukan izin observasi pengambilan data di Balai Desa Kebonagung yang Bapak / Ibu Pimpin, untuk kepentingan dalam pembuatan produk Tugas Akhir, dengan Mahasiswa sebagai berikut:

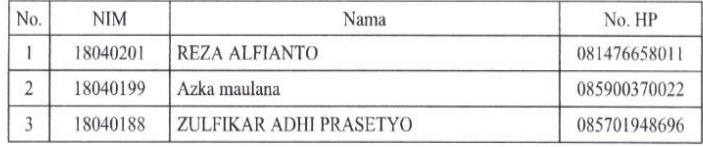

Demikian surat permohonan ini kami sampaikan atas izin dan kerjasamanya kami sampaikan terima kasih.

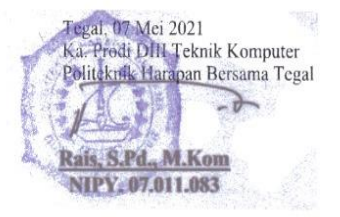

#### **Lampiran 6** *Coding* **Sistem**

```
<?php
session start();
if ( !isset($_SESSION["Login"]) ) {
header("location:../index.php");
exit;
}
include'../koneksi.php';
if(isset($_POST['simpan'])) {
date default timezone set('Asia/jakarta');
 $waktu = date('H:isa');$nik = $SESSION['nik'];
 $kode_akses= $ SESSION['kode akses'];
 $nomor paslon =$ POST['nomor_paslon'];
 $cek = mysqli_num_rows(mysqli_query($koneksi,"SELECT * 
FROM tbl paslon WHERE kode akses='$kode akses'"));
 if (<math>\sec k > 0</math>) {
  echo"<script>window.alert('Anda tidak bisa melakukan 
voting lagi')
     window.location='index.php'</script>";
     }else {
    mysqli query($koneksi, "UPDATE tbl dpt SET
status='Sudah memilih' WHERE nik='$nik'");
    mysqli query($koneksi, "INSERT INTO
tbl paslon(\bar{k}ode akses, nomor paslon)
     VALUES ('$kode akses','$nomor paslon')");
     echo"<script>window.alert('Voting Berhasil')
     window.location='index.php'</script>";
    }
    }
    ?>
    <!DOCTYPE html>
    <html xmlns="http://www.w3.org/1999/xhtml">
    <head>
    <meta charset="utf-8" />
    <meta name="viewport" content="width=device-width, 
initial-scale=1.0" />
     <title>PILKADES KEBONAGUNG</title>
     <!--------------------------------------------------
-------------------->
    <br />
<br />
rel="stylesheet" type="text/css"
href="../fontawesome-free/css/all.min.css">
   <br/>
<<br/>1 rel="stylesheet" type="text/css"<br/> \,href="../css/sweetalert.css">
    <!-- BOOTSTRAP STYLES-->
     <link href="assets/css/bootstrap.css" 
rel="stylesheet" />
     <!-- FONTAWESOME STYLES-->
     <link href="assets/css/font-awesome.css" 
rel="stylesheet" />
     <!-- CUSTOM STYLES-->
```
```
 <link href="assets/css/custom.css" rel="stylesheet" 
/ <!-- GOOGLE FONTS-->
     <link
href='http://fonts.googleapis.com/css?family=Open+Sans' 
rel='stylesheet' type='text/css' />
     <style>
      img{
      width: 100%;
     height: 280px;
     text-align: center;
     }
     img{
     border-radius: 10px;
     }
     tr,td{
     border: none;
     }
    </style>
   </head>
   <body>
    <div id="wrapper">
     <div class="navbar navbar-inverse navbar-fixed-top">
     <div class="adjust-nav">
      <div class="navbar-header">
       <button type="button" class="navbar-toggle" data-
toggle="collapse" data-target=".sidebar-collapse">
        <span class="icon-bar"></span>
        <span class="icon-bar"></span>
        <span class="icon-bar"></span>
       </button>
       <a class="navbar-brand" href="#">
        <!-- <img src="assets/img/logo.png" /> -->
        <h4 style="color: white;">PILKADES KEBONAGUNG</h4>
       </a> 
     \langle div>
      <span class="Logout-spn" >
       <a href="../Logout.php" style="color:#fff;"><i 
class="fa fa-circle-o-notch"> Logout</i></a>
      </span>
    \langle div>
   \langle div>
   \langle !-- /. NAV TOP -->
    <nav class="navbar-default navbar-side" 
role="navigation">
     <div class="sidebar-collapse">
      <div class="menu">
       <ul class="nav" id="main-menu">
       \langleli\rangle <a href="index.php"><i class="fa fa-
desktop"></i>Beranda</a>
       \langle/li>
        <?php
       $level = $ SESSION['level'] == 'admin';
```

```
 if($level){
          ?>
         \langleli\rangle <a href="input_data_paslon.php"><i class="fa fa-
User "></i>Input Data Calon</a>
         \langle/li>
         \langleli>
           <a href="upload_dpt.php"><i class="fa fa-
file"></i>Upload DPT</a>
         \langle/li>
         \langleli\rangle <a href="buat_akses.php"><i class="fa fa-
lightbulb-o "></i>Buat Akses </a>
         \langle/li>
         <?php } ?>
         \langleli>
           <a href="hasil_suara.php"><i class="fa fa-chart-
bar"></i>Hasil Suara </a>
         \langle/li>\langleli\rangle <a href="../Logout.php"><i class="fa fa-circle-o-
notch "></i>Logout</a>
        \langle/li>\langle/ul\rangle </div>
    \langle/div\rangle\langle/nav\rangle\langle !-- /. NAV SIDE -->
    <div id="page-wrapper" >
     <div id="page-inner">
       <div class="row">
        <div class="col-lg-12">
        <h2><i class="fa fa-desktop"> Beranda</i></h2>
       \langle div>
      \langlediv\rangle\langle!-- /. ROW -->
       <div class="row">
        <div class="col-lg-12 ">
         <div class="alert alert-info">
 <strong><h2><b>SELAMAT DATANG DI PILKADES 
KEBONAGUNG</b></h2></strong><b</>b<br/>style="font-size:
18px;"><?php echo $_SESSION['nama']; ?></b> 
        \langle/div>
       \langle div>
      \langle div>
```

```
 <div class="row">
       <div class="col-lg-12">
        <div class="alert alert-success">
        <div class="row">
         <div class="col-lg-12">
          <h2 align="center"><b>CALON KEPALA 
DESA</b></h2><br/>>br>
          <form action="" method="post">
           <?php
           $data_paslon = mysqli_query($koneksi,"SELECT * 
FROM data paslon");
          while(\diamond d = mysgli fetch array(\diamond datata paslon)){
            ?>
            <div class="col-lg-6">
             <table class="table table-striped table-
bordered table-hover">
             <tr>
               <td colspan="2" style="background-color: 
gray; color: white; font-size: 50px; text-align: 
center;"><b><?php echo $d['no urut']; ?></b>
              \langle/td>
             \langle/tr>
             <tr> <td><img style="width: 100%; height: 
600px;" src="<?php echo "foto/".$d['gambar1']; ?>"></td>
             \langle/tr>
             <tr>
               <td align="center"><h2><?php echo 
$d['nm_paslon_ketua']; ?></h2></td>
             \frac{1}{5}/tr>
             <tr>
               <td colspan="2" style="text-align: center; 
padding: 20px; background-color: gray;"><input
type="radio" required="required" style="width: 15%; 
height: 50px;" name="nomor_paslon" value="<?php echo 
$d['no_urut']; ?>"></td>
             \langle/tr>
             </table>
           \langlediv\rangle <?php } ?>
 <input style="color: white; font-size: 20px; 
padding: 10px; border-radius: 15px; width: 100%;" 
type="submit" name="simpan" value="Vote" class="btn btn-
success" onclick="return confirm('YAKIN DENGAN PILIHAN 
ANDA')">
          </form>
        \langlediv>
       \langlediv>
      \langle/div\rangle\langle/div\rangle </div>
    \langle!-- /. ROW -->
    \langle!-- /. ROW -->
```

```
 <div class="row">
      <div class="col-lg-12 ">
       <div class="alert alert-danger" style="text-align: 
center;">
        <strong>Voting cuma bisa dilakukan satu kali !!! 
</strong> 
      </div>
     \langle/div\rangle\langlediv>\langle!-- /. ROW -->
    </div>
   \langle!-- /. PAGE INNER -->
   </div>
  <!-- /. PAGE WRAPPER -->
 </div>
 <script src="../js/sweetalert.min.js"></script>
 \lt ! --========================================================
=======================================-->
 <script src="../vendor/jquery/jquery-
3.2.1.min.js"></script>
 <!-- JQUERY SCRIPTS -->
 <script src="assets/js/jquery-1.10.2.js"></script>
 <!-- BOOTSTRAP SCRIPTS -->
 <script src="assets/js/bootstrap.min.js"></script>
 <!-- CUSTOM SCRIPTS -->
 <script src="assets/js/custom.js"></script>
```
</body> </html>